# ProgressBook Beta ParentAccess User Guide

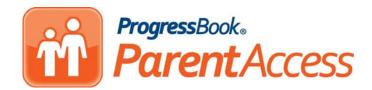

# ProgressBook Beta ParentAccess User Guide

(This document is current for ProgressBook v13.1.3 or later.)

© 2012 Software Answers, Inc. All Rights Reserved. All other company and product names included in this material may be Trademarks, Registered Trademarks or Service Marks of the companies with which they are associated. Software Answers, Inc. reserves the right at any time and without notice to change these materials or any of the functions, features or specifications of any of the software described herein.

# Change Log

The following Change Log explains by Product Version, Heading, Page and Reason where changes in the *ProgressBook Beta ParentAccess User Guide* have been made.

| Product<br>Version | Heading                                                    | Page | Reason                                                                                                    |
|--------------------|------------------------------------------------------------|------|----------------------------------------------------------------------------------------------------|
| 13.1.3             | "Welcome to ProgressBook Beta<br>ParentAccess"             | 1    | Updated screen shots to show details and View all<br>"Name of Screen" links and added text about the links.                                                                                              |
| 13.1.3             | "Select a District and Create an Account for a Parent"     | 2    | Updated figures to show account creation confirmation message and added text about the account creation confirmation message.                                                                            |
| 13.1.3             | "Select a District and Create an Account for a Student"    | 5    | Updated figure to show account creation confirmation message and added text about the account creation confirmation message.                                                                             |
| 13.1.3             | "Student Information"                                      | 21   | Updated text with Daily Comments appearing.                                                                                                    |
| 13.1.3             | "Home Screen"                                              | 22   | Updated screen shots to show details and View all<br>"Name of Screen" links and added text about the links.<br>Added information and updated screen shot to show<br>Daily Comments.                      |
| 13.1.3             | "Assignments Screen"                                       | 29   | Updated screen shot to show missing assignments display as 0%. Added information about Daily Comments.                                                                                                   |
| 13.1.3             | "Homework Screen"                                          | 32   | Updated screen shot to show teacher's email address.                                                                                                    |
| 13.1               | Entire Guide                                               | N/A  | Made writing more generic, so guide can be used by parents and students.                                                                                                    |
| 13.1               | "Welcome to ProgressBook Beta<br>ParentAccess"             | 1    | Added information for students.                                                                                                    |
| 13.1               | "Select a District and Create an<br>Account for a Parent"  | 2    | Updated information for registering an account.                                                                                                    |
| 13.1               | "Select a District and Create an<br>Account for a Student" | 5    | Added topic for student's registering an account.                                                                                                    |
| 13.1               | "Log In to Beta ParentAccess"                              | 8    | Added cross reference to Select a District and Create<br>an Account for Students and a note about the first input<br>field available for entry. Added notes and screen shots<br>about disabled accounts. |
| 13.1               | "Reset a Password"                                         | 10   | Updated screen shot to show cancel button, and added<br>a note if nothing is entered in a required field. Added a<br>note about teachers resetting students' passwords.                                  |
| 13.1               | "Access a User Name"                                       | 12   | Updated screen shot to show cancel button, and added a note if nothing is entered in a required field.                                                                                                   |
| 13.1               | "Access a Locked Account"                                  | 13   | Updated screen shot to show cancel button.                                                                                                    |
| 13.1               | "Student Information"                                      | 21   | Changed days to school days, and added note that averages, letter grades and comments may not appear.                                                                                                    |
| 13.1               | "Home Screen"                                              | 22   | Changed days to school days.                                                                                                    |

#### Change Log

| Product<br>Version | Heading              | Page | Reason                                                                                            |
|--------------------|----------------------|------|---------------------------------------------------------------------------------------------------|
| 13.1               | "Attendance Screen"  | 27   | Added note about not being able to read from the student information system.                      |
| 13.1               | "Grades Screen"      | 28   | Added note if the student has no classes.                                                         |
| 13.1               | "Assignments Screen" | 29   | Added note if the student has no classes.                                                         |
| 13.1               | "Homework Screen"    | 32   | Changed days to school days, and updated screen shot to show dates by Day of Week, Month and Day. |
| 13.1               | "Schedule Screen"    | 32   | Added note about viewing the schedule on a weekend.                                               |
| 13.1               | "Report Card Screen" | 33   | Added note about not being able to read from the student information system.                      |
| 13.0               | N/A                  | N/A  | New guide.                                                                                        |

# **Table of Contents**

| Change Log                                            | i |
|-------------------------------------------------------|---|
| Welcome to ProgressBook Beta ParentAccess             | 1 |
| Select a District and Create an Account for a Parent  | 2 |
| Select a District and Create an Account for a Student | 5 |
| Log In to Beta ParentAccess                           | 8 |
| Reset a Password10                                    | 0 |
| Access a User Name 12                                 | 2 |
| Access a Locked Account 13                            | 3 |
| Navigate Beta ParentAccess Web Site1                  | 5 |
| Parents Viewing Another Child1                        | 7 |
| Sign Out of Beta ParentAccess 18                      | 8 |
| Student Information 2 <sup>4</sup>                    | 1 |
| Home Screen                                           | 2 |
| Attendance Screen                                     | 7 |
| Grades Screen                                         | 8 |
| Assignments Screen                                    | 9 |
| Homework Screen                                       | 2 |
| Schedule Screen                                       | 2 |
| Report Card Screen                                    | 3 |
| Family Information 3                                  | 5 |
| Change Password                                       | 6 |
| Parents Managing Students                             | 7 |
| Parents Adding a Child                                | 7 |
| Parents Creating a Student Account                    | 8 |

This page intentionally left blank.

# Welcome to ProgressBook Beta ParentAccess

For parents, Beta ParentAccess enables you to view select GradeBook information. On the Beta ParentAccess Home screen, you can quickly view a summary of your child's Grades, Homework, Assignments and Daily Attendance with links to more detailed information. On the left side of the screen, a navigational panel displays with links to Student Information and Family Information. The Student Information section provides links to Attendance, Grades, Assignments, Homework, Schedule and Report Card screens. The information displays in read-only format. Teachers have access to view the same information, so they can see exactly what you see for each student. The Family Information section allows you to manage user accounts by changing passwords, linking children and creating students' accounts for your children.

| Rydell High School                                                                                                    |                                                                                         | ry for Iggy Hinds                                                                       |                                               |                                                                                                    | Help parry        | 123 - |
|----------------------------------------------------------------------------------------------------|-----------------------------------------------------------------------------------------|-----------------------------------------------------------------------------------------|-----------------------------------------------|----------------------------------------------------------------------------------------------------|-------------------|-------|
| Student<br>inks<br>Student INFORMATION<br>Attendance<br>★ Grades<br>■ Attendance<br>★ Grades<br>■ Assignments<br>■ Homework<br>© Schedule | Grades<br>Grades for 1<br>Course<br>Reading - (<br>Social Stud<br>Science<br>Math - Gr0 | Grade           Gr 02         82.32 B-           ies         84.09 B           90.09 A- | As Of<br>Oct 29<br>Sep 24<br>Sep 24<br>Aug 22 | Homework Homework dae today or next 2 days Course Science ©View all homework                              | detais            |       |
| A Report Card<br>PAMLY INFORMATION<br>Change Password<br>Manage Students<br>Family Inform<br>Links                                        | QView all g Assignment Date                                                             |                                                                                         | Aug 22<br>details<br>Mark(s)<br>15/15         | Daily Attendance<br>Attendance totals for the year<br>Unexcused Absence<br>Tardy<br>& View all attendance | details<br>1<br>1 |       |
|                                                                                                    | Q View all a                                                                            | introduced (total)                                                                      |                                               |                                                                                                    |                   |       |

Beta ParentAccess Home Page for Parents

For students, Beta ParentAccess enables you to view select GradeBook information. On the Beta ParentAccess Home screen, you can quickly view a summary of your Grades, Homework, Assignments and Daily Attendance with links to more detailed information. On the left side of the screen, a navigational panel displays with links to Student Information and Family Information. The Student Information section provides links to Attendance, Grades, Assignments, Homework, Schedule and Report Card screens. The information displays in read-only format. Teachers have access to view the same information, so they can see exactly what you see. The Family Information section allows you to change your password.

| Ident Parent Access   | Summary for Ig<br>Grades   | gy Hinds  | details | Homework                          | delails |
|-----------------------|----------------------------|-----------|---------|-----------------------------------|---------|
| STUDENT INFORMATION   | Grades for 1ST QUARTER     |           |         | Homework due today or next 2 days | 20000   |
| iks                   | Course                     | Grade     | As Of   | Course                            |         |
| ■ Attendance ★ Grades | Reading - Gr 02            | 82.32 B-  | Oct 29  | Science                           | 0       |
| Assignments           | Social Studies             | 84.09 B   | Sep 24  |                                   |         |
| Homework              | Science                    | 90.09 A-  | Sep 24  | Q View all homework               |         |
| © Schedule            | Math - Gr 02               | 80.00 B-  | Aug 22  |                                   |         |
| A Report Card         |                            |           | 110000  |                                   |         |
| FAMILY INFORMATION    | Q View all grades          |           |         |                                   |         |
| Change Password       | Assignments                |           | details | Daily Attendance                  | details |
|                       | Assignments recorded in pr | nt 2 days |         | Attendance totals for the year    |         |
|                       |                            | Science   |         | Unexcused Absence                 | 31 L    |
| Family Information    | Date Assignmen             | t         |         | Tardy                             | 1       |
| Links                 | Oct 30<br>Forces of        | Nature I  | lark(s) |                                   |         |
|                       |                            |           | 5/15    | Q View all attendance             |         |
|                       | introduce                  |           | TOP: N  |                                   |         |

**Beta ParentAccess Home Page for Students** 

### Select a District and Create an Account for a Parent

In order to create a parent user account, you must first select the school district your child attends.

1. On the District Selection screen, select your child's school district.

**Note:** Once you have selected your child's school district, the system will remember the last school district you accessed, so you do not have to select a district each time.

The Beta ParentAccess login screen displays.

**Note:** If you selected the wrong district, click Not your district? to return to the District Selection screen.

| ProgressBook<br>Parent             | Access                                                                                                    |                    |
|------------------------------------|----------------------------------------------------------------------------------------------------|--------------------|
| Rydell High School                 | Change District                                                                                                    |                    |
| Enter your login informatio        | If you need to switch to a different distric<br>click Not your district?. A list of available<br>districts will be provided. |                    |
| User name:<br>Enter your user name |                                                                                                    | Beta Site          |
| Password:                          |                                                                                                    | PA Site            |
| Enter your password                |                                                                                                    | Rydell High School |
|                                    | Create an account<br>Can't access your account?                                                                              |                    |

#### **Change School Districts**

2. On the login screen, click **Create an account**.

**Note:** If you accidently clicked Create an account, you can return to the login screen by clicking Cancel.

- 3. Under Select the type of account you would like to create, select **Parent**.
- 4. On the Registration screen Profile tab, under Parent Information, enter the following:
  - First Name (required)
  - Middle Name (optional)
  - Last Name (required)
  - Email (required)
  - Confirmation Email (required)

**Note:** Currently, you cannot change your email address in Beta ParentAccess. It is recommended that you register an email address that is not affiliated with a job, group, association, etc.

- 5. Click Continue.
- 6. On the Registration screen Account tab, under Account Information, enter the following:
  - User name Only letters and numbers and 6 to 50 characters
  - **Password** Must contain 1 letter, 1 number, 8 to 50 characters, case sensitive and cannot match the user name
  - Confirm Password Must match password
- 7. Click **Continue**.
- 8. On the Registration screen Student tab, under Student Information, enter the following:
  - Registration Key Provided by your child's school district, not case sensitive
  - First Name
  - Last Name
  - Birthdate

| Rydell High<br>Enter your lo                                                 | ProgressBook.<br>ParentAccess<br>Not your district?<br>School<br>Dgin information | Parent<br>A pare<br>attend | ance, etc. Use this option to cre<br>t<br>ant account provides students a | to view your children's progress, assignments, |        |
|------------------------------------------------------------------------------|-----------------------------------------------------------------------------------|----------------------------|---------------------------------------------------------------------------|------------------------------------------------|--------|
| User name:<br>Enter your user n<br>Password:<br>Enter your passw<br>LSign on |                                                                                   |                            | Registration Profile Profile Parent Information                           | Account 3 Student                              |        |
| Registration                                                                 |                                                                                   |                            | First Name:                                                               | Eve                                            |        |
| 1 Profile 2 A                                                                | ccount 3 Student                                                                  |                            | Middle Name:                                                              | А                                              |        |
| Account Informatio                                                           | on                                                                                |                            | Last Name:                                                                | Hinds                                          |        |
|                                                                              |                                                                                   |                            | Email:                                                                    | eahinds@gmail.com                              |        |
|                                                                              | hindsea                                                                           |                            | Confirmation Email:                                                       | eahinds@gmail.com                              |        |
| Password:<br>Confirm Password:                                               | ••••••                                                                            |                            | Continue→                                                                 |                                                | Cancel |
| Continue+                                                                    |                                                                                   | Cancel                     |                                                                           |                                                |        |
| Registration<br>1 Profile 2                                                  | Account Student                                                                   |                            |                                                                           |                                                |        |
| Student Informati                                                            | on                                                                                |                            | Account creation w                                                        | as successful.                                 |        |
| Registration Key:                                                            | 46VYZQ538BF                                                                       |                            | Log in to your new accou                                                  |                                                |        |
| First Name:                                                                  | Iggy                                                                              |                            |                                                                           |                                                |        |
| Last Name:                                                                   | Hinds                                                                             |                            |                                                                           |                                                |        |
| Birthdate:                                                                   | 8/5/2000                                                                          |                            |                                                                           |                                                |        |
|                                                                              | † Ru                                                                              | emove from registration    |                                                                           |                                                |        |
| Tasks: Enter another registra                                                | ation key                                                                         |                            |                                                                           |                                                |        |
| ORegister                                                                    |                                                                                   | Cancel                     |                                                                           |                                                |        |

Select a District and Enter Account Information for a Parent

9. If you have more than one child attending the school district, click **Enter another registration key**, and perform **step 8** again. If you do not have another registration key for a child, proceed to step 10.

*Note:* To remove a child from the registration, click Remove from registration.

10. When you are finished registering students, click Register.

**Note:** You can also link children to your account after it is created. See "Parents Adding a Child."

The account creation confirmation message displays, and you can now log in to Beta ParentAccess.

| Registration                  |                          |                                  |
|-------------------------------|--------------------------|----------------------------------|
| 1 Profile 2                   | Account 3 Student        |                                  |
| Student Information           | on                       |                                  |
| Registration Key:             | 46VYZQ538BF              |                                  |
| First Name:                   | lggy                     |                                  |
| Last Name:                    | Hinds                    |                                  |
| Birthdate:                    | 8/5/2000                 |                                  |
|                               | Remove from registration |                                  |
| Registration Key:             | VWB7LB23LLD              | Account creation was successful. |
| First Name:                   | Boris                    | Log in to your new account       |
| Last Name:                    | Hinds                    |                                  |
| Birthdate:                    | 9/4/2001                 |                                  |
|                               | Remove from registration |                                  |
| Tasks: Enter another registra | tion key                 |                                  |
| ORegister                     | Cancel                   |                                  |

Enter Another Registration Key and Register an Account

## Select a District and Create an Account for a Student

In order to create a student user account, you must first select the school district you attend.

1. On the District Selection screen, select your school district.

**Note:** Once you have selected your school district, the system will remember the last school district you accessed, so you do not have to select a district each time.

The Beta ParentAccess login screen displays.

**Note:** If you selected the wrong district, click Not your district? to return to the District Selection screen.

| ProgressBook<br>Parent                          | Access                                          |                                                                                                    |
|-------------------------------------------------|-------------------------------------------------|----------------------------------------------------------------------------------------------------|
| Rydell High School                              | Not your district? Change District              | ]                                                                                                    |
| Rydell High School                              | If you need to switch to a different district,  | District Selection                                                                                                    |
| Enter your login informatio                     | click Not your district?. A list of available   | Welcome to ParentAccess by Software Answers, Inc. This software is a part of our<br>ProgressBook Suite of products. Please select your district to get started. |
| User name:                                      |                                                 | Beta Site                                                                                                    |
| Enter your user name                            |                                                 |                                                                                                    |
| Password:                                       |                                                 | PA Site                                                                                                    |
| Enter your password     Sign on     Remember me |                                                 | Rydell High School                                                                                                    |
|                                                 | Create an account<br>Can't access your account? |                                                                                                    |

**Change School Districts** 

2. On the login screen, click **Create an account**.

**Note:** If you accidently clicked Create an account, you can return to the login screen by clicking Cancel at the bottom of the screen.

- 3. Under Select the type of account you would like to create, select **Student**.
- 4. On the Registration screen Profile tab, under Student Information, enter the following:
  - First Name (required)
  - Last Name (required)
  - Birthdate (required)
  - Email (optional)
  - Confirmation Email (optional)

**Note:** You do not have to enter an email address; however, if you forget your user name or password, you will not be able to retrieve your user name or reset your forgotten password. You will have to contact your school for your user name, and contact your teacher to reset your password.

**Note:** Currently, you cannot change your email address in Beta ParentAccess. It is recommended that you register an email address that is not affiliated with a job, group, association, etc.

- 5. Click Continue.
- 6. On the Registration screen Account tab, under Account Information, enter the following:
  - User name Only letters and numbers and 6 to 50 characters
  - **Password** Must contain 1 letter, 1 number, 8 to 50 characters, case sensitive and cannot match the user name
  - Confirm Password Must match password
  - **Registration Key** Provided by your school district, not case sensitive
- 7. Click Register.

The account creation confirmation message displays, and you can now log in to Beta ParentAccess.

| ProgressBook<br>Parent              | Access<br>Not your district?                    |                                                                                                    |        |
|-------------------------------------|-------------------------------------------------|----------------------------------------------------------------------------------------------------|--------|
| Enter your login information        | n                                               |                                                                                                    |        |
| User name:                          |                                                 |                                                                                                    |        |
| Enter your user name Password:      |                                                 |                                                                                                    |        |
| Enter your password                 |                                                 |                                                                                                    |        |
| LSign on Remember me                |                                                 |                                                                                                    |        |
| (                                   | Create an account<br>Can't access your account? |                                                                                                    |        |
|                                     | ProgressBook                                    |                                                                                                    |        |
|                                     |                                                 | Select the type of account you would like to create:                                                                                                    |        |
|                                     |                                                 | Parent<br>A parent account provides you access to view your children's progress, assignments,<br>attendance, etc. Use this option to create your account.                           |        |
|                                     |                                                 | Student<br>A student account provides students access to view information about their classes su<br>homework, graded assignments, etc. Use this option to create a student account. | uch as |
|                                     |                                                 |                                                                                                    | Cancel |
| Registration                        | K                                               | ]                                                                                                    |        |
| 1 Profile 2 Account                 |                                                 | Registration                                                                                                    |        |
| Student Information                 |                                                 | Profile     Account                                                                                                    |        |
| First Name: Iqqy                    |                                                 | Account Information                                                                                                    |        |
| First Name: Iggy Last Name: Hinds   |                                                 | User name: hindsi                                                                                                    |        |
| Birthdate: 8/5/2000                 |                                                 | Password:                                                                                                    |        |
| Email: ihinds@gmail.co              | m                                               | Confirm Password:                                                                                                    |        |
| Confirmation Email: ihinds@gmail.co |                                                 | Registration Key: VJH7ZRW8K4H                                                                                                    |        |
|                                     |                                                 | (ORegister) Canc                                                                                                    |        |
| Continue→                           | Cancel                                          | Cano                                                                                                    | ei     |
|                                     |                                                 |                                                                                                    |        |
|                                     |                                                 |                                                                                                    |        |
|                                     | Account creation was successful.                |                                                                                                    |        |
|                                     | Log in to your new account                      |                                                                                                    |        |

Select a District and Enter Account Information for a Student

## Log In to Beta ParentAccess

In order to log in to Beta ParentAccess, you must first create your Beta ParentAccess account. See "Select a District and Create an Account for a Parent" or "Select a District and Create an Account for a Student."

**Note:** You can bookmark the login screen in your browser's Favorites for ease of access.

**Note:** On the Login Screen, the first input field that is available for entry is distinguishable by a light blue highlight around the field, and the cursor appears in the field for easy entry.

1. On the login screen in the User name field, enter your user name.

**Note:** If you cannot remember your user name, click Can't access your account?. See "Access a User Name."

2. In the Password field, enter your *password*.

**Note:** If you cannot remember your password, click Can't access your account?. See "Reset a Password."

**Note:** You can select the check box next to Remember me, and the system will automatically populate your user name the next time you access Beta ParentAccess.

3. Click Sign on.

| T Pa                   | restBook.<br>rentAccess<br>Not your district? |
|------------------------|-----------------------------------------------|
| Rydell High School     |                                               |
| Enter your login infor | mation                                        |
| User name:             |                                               |
|                        |                                               |
| jabell                 | Remembe                                       |
| jabell<br>Password:    | Remembe<br>Check Bo                           |
|                        |                                               |
|                        | Check Bo                                      |
| Password:              | Check Bo                                      |

**Note:** If the school district disables your account and you try to log in, a message appears on the Login screen stating your account is disabled.

| Rydell High School                                       | Not your distri          |
|----------------------------------------------------------|--------------------------|
|                                                          |                          |
| Login was unsuccessful. Please co<br>again.              | rrect the errors and try |
| Your account is no longer activ                          |                          |
| Contact your child's school for                          | more information.        |
|                                                          |                          |
| Enter your login informati                               | on                       |
| Enter your login informati                               | on                       |
| Enter your login informati                               | on                       |
|                                                          | on                       |
| User name:                                               | on                       |
| User name:<br>hindsk                                     | on                       |
| User name:<br>hindsk<br>Password:<br>Enter your password | on                       |
| User name:<br>hindsk<br>Password:                        | on                       |
| User name:<br>hindsk<br>Password:<br>Enter your password | on<br>Create an account  |

**Disabled Account Message** 

**Note:** If the school district locks a student's account and the student tries to log in, the student receives a message stating that his/her account is locked.

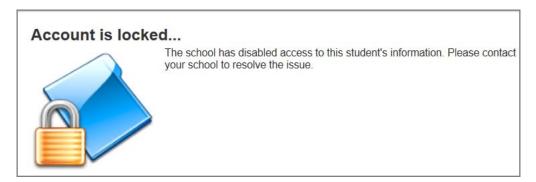

Locked Student's Account Message

**Note:** If the school district locks a student's account and a parent logs in, the student's icon is disabled, and a hover tip displays stating the account is locked.

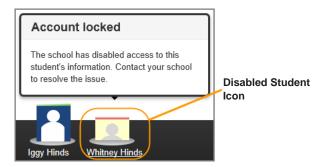

Hover Tip for a Locked Student's Account

**Note:** If your account is locked due to entering the wrong user name or password too many times, click Can't access your account?. See "Access a Locked Account."

## **Reset a Password**

If you forgot your password, the system can send you instructions to your registered email account on how to reset your password.

**Note:** If a student forgets his/her password and did not register an email account when creating his/her account, the student should contact his/her teacher, and the teacher can reset the student's password.

- 1. On the login screen, click Can't access your account?.
- 2. On the ProgressBook screen, select the I forgot my password option.
- 3. In the Please enter username field, enter your user name.
- 4. Click Continue.

**Note:** If you select an option on the ProgressBook screen but do not enter any information in the necessary field, you receive the message "Please correct the errors and try again. Please enter information requested." The required field remains visible, so you know where to enter the missing information.

The message "An email has been sent with instructions on how to reset your password." displays.

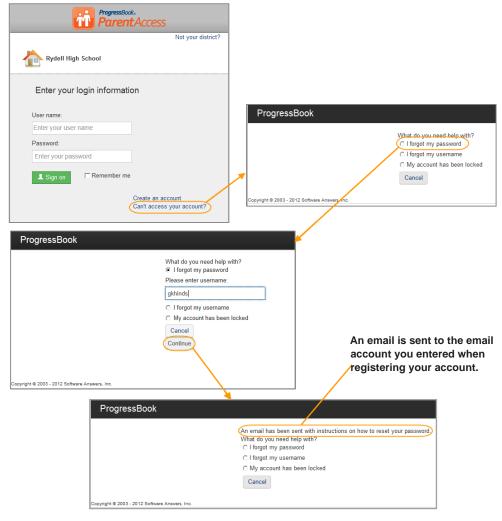

Forgot a Password Procedure

5. Go to your email account, open the email, and click the link to reset your password.

**Note:** The reset password link is only valid for 10 minutes. If you click the link after it has expired, the system sends you to a screen with a Reset Password link, which requires you to perform step 2 through step 8.

- 6. On the ProgressBook screen in the New Password field, enter your new password.
- 7. In the Confirm New Password field, enter your new **password** again.

**Note:** Passwords must contain 1 letter, 1 number and 8 to 50 characters. They are case sensitive and cannot match the user name.

#### 8. Click Reset Password.

The login screen appears, and an email is sent to your account stating your password has been changed.

| noReply@software-answers.com                                                                                                    | Sent: Wed 8/8/2012 10:1                                                                  |
|----------------------------------------------------------------------------------------------------|------------------------------------------------------------------------------------------|
| Hinds, Ginneen                                                                                                    |                                                                                          |
| ect: ParentAccess Password Assistance                                                                                                    |                                                                                          |
|                                                                                                    |                                                                                          |
| t <u>ps://beta.software-answers.com:443/BETAParentAccess/account/resetpassword?</u><br>setToken=cCh2vi2UK1VkghgbxO577z2pQ1ISLUoGiOtV91n2iiGrO0uO57ktrhuwKGfhKuoCZkpjWAaiwotjBk5ajF | DouSqQ72IQr2KMAu5c9SW6t74XIbb4AeViTi0NX9bxM7eo78districtId=parentaccess                  |
|                                                                                                    | Husdatsion zikin kustasi weitzeki in keike v in jonk sokkin esi katisi nena parenta dess |
|                                                                                                    |                                                                                          |
|                                                                                                    |                                                                                          |
|                                                                                                    |                                                                                          |
|                                                                                                    |                                                                                          |
| ProgressBook                                                                                                    | ProgressBook.<br>Parent Access                                                           |
| New Password                                                                                                    | Not your district?                                                                       |
|                                                                                                    |                                                                                          |
|                                                                                                    | Rydell High School                                                                       |
| Confirm New Password                                                                                                    |                                                                                          |
|                                                                                                    |                                                                                          |
|                                                                                                    | Enter your login information                                                             |
| Reset Password                                                                                                    |                                                                                          |
|                                                                                                    | User name:                                                                               |
|                                                                                                    |                                                                                          |
|                                                                                                    | Enter your user name                                                                     |
| Copyright © 2003 - 2012 Software Answers, Inc.                                                                                                    | Password:                                                                                |
|                                                                                                    | Enter your password                                                                      |
|                                                                                                    |                                                                                          |
| om: InoReply@software-answers.com : Inds, Ginneen                                                                                                    | L Sign on □ Remember me                                                                  |
|                                                                                                    |                                                                                          |
| ibject: ParentAccess Password Changed                                                                                                    | Create an account                                                                        |
| This message is to confirm the password for your ParentAccess account has changed.                                                                                                 | Can't access your account?                                                               |
|                                                                                                    |                                                                                          |
|                                                                                                    |                                                                                          |

#### **Reset a Password Procedure**

## Access a User Name

If you forgot your user name, you can have the system send it to your registered email account.

**Note:** If a student forgets his/her user name and did not register an email account when creating his/her account, the student should contact his/her school.

- 1. On the login screen, click Can't access your account?.
- 2. On the ProgressBook screen, select the I forgot my username option.
- 3. In the Please enter email field, enter your registered email account.
- 4. Click **Continue**.

**Note:** If you select an option on the ProgressBook screen but do not enter any information in the necessary field, you receive the message "Please correct the errors and try again. Please enter information requested." The required field remains visible, so you know where to enter the missing information.

The message "An email has been sent containing your username." displays.

5. Go to your email **account**, open the **email**, and view your **user name**.

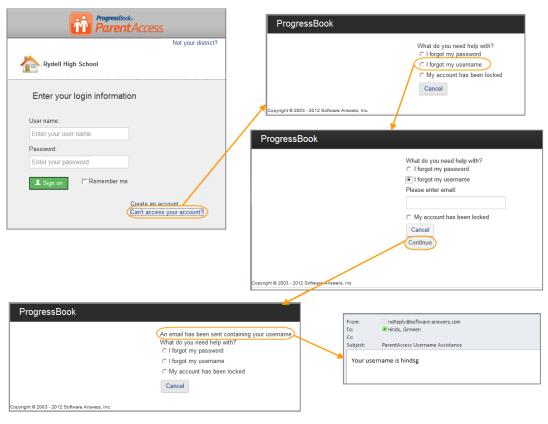

Access a User Name Procedure

# Access a Locked Account

If you are unsuccessful after 10 attempts to log in to your account, the system will automatically lock your account for 10 minutes.

Note: Locking your account after too many attempts is for security reasons.

| Rydell High Scho                                       | ProgressBook.<br>ParentAccess<br>Not your district                    |
|--------------------------------------------------------|-----------------------------------------------------------------------|
| Login was unsuccessfi<br>again.                        | ul. Please correct the errors and try                                 |
|                                                        | been temporarily locked because of<br>tempts. Please try again later. |
| <u> </u>                                               |                                                                       |
| Enter your login                                       |                                                                       |
| Enter your login                                       |                                                                       |
| Enter your login                                       |                                                                       |
| Enter your login<br>User name:<br>parry12<br>Password: |                                                                       |

#### Message on Login Screen for Locked Accounts

You can access the same information about locked accounts by performing the following:

- 1. On the login screen, click **Can't access your account?**.
- 2. On the screen, select the My account has been locked option.

A message displays stating that your account is locked temporarily and will be available soon.

| ProgressBook.<br>Parent Access<br>Not your district?                  | ProgressBook                                                                                                    |
|-----------------------------------------------------------------------|----------------------------------------------------------------------------------------------------|
| Rydell High School                                                    | What do you need help with?                                                                                                    |
| Enter your login information                                          | C I forgot my username<br>My account has been locked<br>Cancel                                                                                                    |
| User name:                                                            |                                                                                                    |
| Enter your user name                                                  |                                                                                                    |
| Password:                                                             |                                                                                                    |
| Enter your password                                                   | What do you need help with?                                                                                                    |
| Sign on     Remember me  Create on account Can't access your account? | C I forgot my username G My account has been locked W you can that been locked W you should be able to access your account soon. If you do not remember your password please request a password reset email by clicking the button above. Cancel |

Locked Account Information

# Navigate Beta ParentAccess Web Site

The opening screen of the Beta ParentAccess Web Site provides a summary of a student's progress, which is divided into Grades, Homework, Assignments and Daily Attendance sections.

**Note:** To view detailed information for any of these sections, click the details link at the bottom of each section.

On the left side of the screen, there is a navigational area, which is divided into Student Information and Family Information sections. This navigational area remains visible as you navigate through Beta ParentAccess, and the link to the screen you are viewing displays with a dark blue background to easily distinguish it from the other links.

The Student Information section provides links to detailed information on a student's progress for Attendance, Grades, Assignments, Homework, Schedule and Report Card. For parents, the Family Information section provides links to manage your password, link your children and create student accounts for your children. For students, the Family Information section provides a link to change your password.

For parents, at the bottom of the screen, the children associated with your account that you either added while registering (See *"Select a District and Create an Account for a Parent."*) or linked (See *"Parents Adding a Child."*) later to your account appear.

**Note:** The child you are viewing displays popped up with a green highlight, and the child/children that you are not viewing displays/display partially hidden.

**Note:** When viewing screens in the Family Information section, children associated with your account do not appear at the bottom of the screen.

For students, at the bottom of the screen, an icon with your name appears.

For parents, at the top of the screen to the right of your user name, there is a downward arrow. When you click the arrow, you have the ability to change your password, link a student to your account or sign out.

For students, at the top of the screen to the right of your user name, there is a downward arrow. When you click the arrow, you have the ability to change your password or sign out.

At the top of the screen to the left of your user name, there is Help link, which provides online Web Help to Beta ParentAccess users.

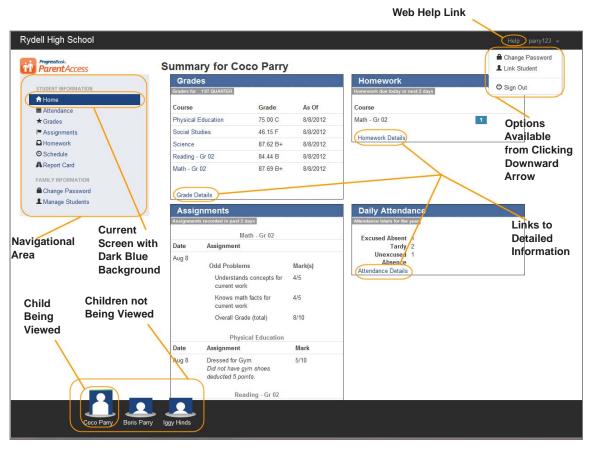

**Navigate Beta ParentAccess for Parents** 

|                                          |              |                                            |          |         | Web Help                          | Link            |                                 |
|------------------------------------------|--------------|--------------------------------------------|----------|---------|-----------------------------------|-----------------|---------------------------------|
| Rydell High School                       | I            |                                            |          |         |                                   |                 | lelp whitney17 -                |
| ProgressBook.<br>ParentAccess            | S            | ummary for White                           | ney Hin  | ds      | 12                                |                 | Change Password                 |
|                                          |              | Grades                                     |          | details | Homework                          | U               | Sign Out                        |
| A Home                                   |              | Grades for 2ND QUARTER                     | Grade    | As Of   | Homework due today or next 2 days |                 | Options                         |
| Attendance                               |              | ENGLISH 10 HONORS                          | 86.25 B  | Nov 8   | ENGLISH 10 HONORS                 | 0               | Available                       |
| ★ Grades                                 | $\backslash$ | BIOLOGY HONORS                             | 92.00 A- | Nov 8   | BIOLOGY HONORS                    |                 | from Clicking                   |
| I <sup>■</sup> Assignments<br>□ Homework |              | UNITED STATES HISTORY AP                   |          | Nov 6   | BIOLOGTHONORS                     | 1               | Downward                        |
| G Schedule                               |              | and the second second second second second |          | (0100.0 | Q View all homework               |                 |                                 |
| A Report Card                            |              | GEOMETRY HONORS                            | 83.33 B  | Nov 6   |                                   |                 | Arrow                           |
| FAMILY INFORMATION                       |              | Q View all grades                          |          | 8       |                                   |                 |                                 |
| Change Password                          | $\mathbf{X}$ | Assignments                                |          | details | Daily Attendance                  | details         | Links to                        |
|                                          |              | Assignments recorded in past 2 day         |          |         | Attendance totals for the year    |                 | Detailed                        |
|                                          | X            | ENGLISH 1                                  | /        |         |                                   |                 |                                 |
|                                          | Current      | Date Assignment                            |          | Mark    | Excused Absent                    | 1               | Information                     |
| Navigational                             | Screen with  | Nov 8 Current Event Write                  | /        | 17/20   | Tardy                             | 1               |                                 |
| Area                                     | Dark Blue    | Nov 6 Current Event with                   | ig       | 11/20   | Excused                           | 1               |                                 |
|                                          | Background   | Q View all assignments                     |          |         |                                   |                 |                                 |
|                                          |              |                                            |          |         | Q View all attendance             |                 |                                 |
|                                          |              |                                            |          |         |                                   |                 |                                 |
|                                          |              |                                            |          |         |                                   | Copyright @ 200 | 3 - 2012 Software Answers, Inc. |
|                                          |              |                                            |          |         |                                   |                 |                                 |
|                                          |              |                                            |          |         |                                   |                 |                                 |
|                                          |              |                                            |          |         |                                   |                 |                                 |
|                                          |              |                                            |          |         |                                   |                 |                                 |
|                                          |              |                                            |          |         |                                   |                 |                                 |
|                                          |              |                                            |          |         |                                   |                 |                                 |
|                                          |              |                                            |          |         |                                   |                 |                                 |
|                                          | S            | Student's                                  |          |         |                                   |                 |                                 |
|                                          |              | lame                                       |          |         |                                   |                 |                                 |
| C                                        |              |                                            |          |         |                                   |                 |                                 |
|                                          |              |                                            |          |         |                                   |                 |                                 |
|                                          |              |                                            |          |         |                                   |                 |                                 |
|                                          | hitney Hinds |                                            |          |         |                                   |                 |                                 |
|                                          |              |                                            |          |         |                                   |                 |                                 |

Navigate Beta ParentAccess for Students

**Note:** For the current Beta ParentAccess release, Help is not available, but it will be available in future beta releases.

| Help                                                             |       |
|------------------------------------------------------------------|-------|
| Help is currently under construction and will be available soon. |       |
|                                                                  | Close |

Help Under Construction Message

### **Parents Viewing Another Child**

Parents can easily select another child from any Student Information screen to view his/her progress. At the bottom of a Student Information screen in the child selector area, click on the child's name. The screen updates to display that child's information.

**Note:** The child selector at the bottom of the screen will only appear on the Student Information screens.

Note: The selected child displays as popped up with a green background.

**Note:** The system will remain on the same screen when you select a different child.

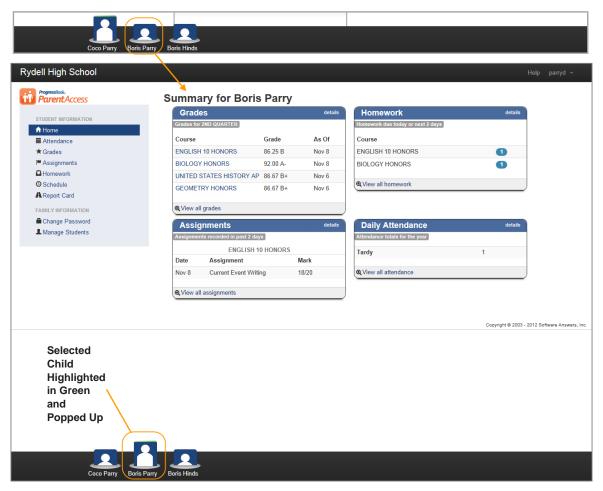

Switching Between Children

### Sign Out of Beta ParentAccess

It is recommended that you sign out of your Beta ParentAccess account when you are finished viewing information.

- 1. From any Beta ParentAccess screen at the top of the screen, click the **downward arrow** to the right of your user name.
- 2. Click Sign Out.

The system returns to the login screen, and you are signed out of Beta ParentAccess.

|                                                    | Help parryd <del>-</del>     |                               |
|----------------------------------------------------|------------------------------|-------------------------------|
| Homework                                           | Change Password Link Student | ProgressBook.<br>ParentAccess |
| Homework due today or next 2 days                  |                              | Not your district?            |
| Course                                             |                              | Rydell High School            |
| ENGLISH 10 HONORS                                  | 0                            |                               |
| BIOLOGY HONORS                                     | 0                            |                               |
| Q View all homework                                |                              | Enter your login information  |
|                                                    |                              | User name:                    |
|                                                    |                              | Enter your user name          |
| Daily Attendance<br>Attendance totals for the year | details                      | Password:                     |
|                                                    |                              | Enter your password           |
| Tardy                                              | 1                            |                               |
| Q View all attendance                              |                              | Sign on Remember me           |
| (                                                  |                              | Create an account             |
|                                                    |                              | Can't access your account?    |

Sign Out of Beta ParentAccess

This page intentionally left blank.

# **Student Information**

The Student Information section allows you to view a student's information. The screens available for viewing are as follows:

- Home Screen Provides a summary of a student's progress including Daily Comments appearing at the top of the screen, if the teacher posted a comment, sections for Grades for the current reporting period, Homework due today or within the next 2 school days, Assignments recorded in the past 2 school days and Daily Attendance totals for the year. See "Home Screen."
- Attendance Screen Provides detailed information about a student's attendance including Date, Absence Type, Reason, if a reason was entered, Attendance Comments, if a comment was entered, and Arrival and Dismissal Times, if they exist. The information displayed is live from the student's school district's student information system. The default view is by date for the entire school year. You can also view attendance by reporting period. See "Attendance Screen."
- **Grades Screen** Provides detailed information about a student's grades for a reporting period including Course, Grade and As Of date. The courses are links, so you can easily navigate to a student's assignments for that course. See *"Grades Screen."*
- Assignments Screen Provides detailed information about a student's assignments for a course and lists Daily Comments at the bottom of the screen for the reporting period. For standards-based (elementary) courses, the default view is by assessment, but you can also view by assignment type and assessment summary. For traditional (high school) courses, the default view is by assignment type, but you can also view by date. At the top of the screen, you can select a student's other courses, and you can select different reporting periods. See "Assignments Screen."
- **Homework Screen** Provides detailed information about a student's homework. The default date range is from today through the next 2 school days, but you can change the date range. The default view is by due date, but you can change it to by class. You can also email the teacher from the Homework screen. See *"Homework Screen."*
- Schedule Screen Provides detailed information about a student's schedule. The default view is for the current day, but you can change the date. If you view the schedule on a weekend and school is not scheduled, then you will see the schedule for the following Monday. You can also email the teacher from the Schedule screen. See "Schedule Screen."
- **Report Card Screen** Provides detailed information about a student's report card. It displays the student's grade level, school year and marks for reporting periods. You can change the report card if your school uses more than one report card, such as an interim. See *"Report Card Screen."*

**Note:** Averages, letter grades and/or comments may not appear if a teacher chooses not to show these for a class.

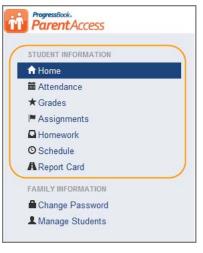

**Student Information Section** 

## **Home Screen**

The Home screen (Summary for "Student's Name" screen) provides a quick summary of a student's progress including Daily Comments appearing at the top of the screen, if the teacher posted a comment, sections for Grades for the current reporting period, Homework due today or within the next 2 school days, Assignments recorded in the past 2 school days and Daily Attendance totals for the year.

| STUDENT INFORMATION | Today's Comments<br>Reading - Gr 02 |                     |         |                                   |                       |                  |
|---------------------|-------------------------------------|---------------------|---------|-----------------------------------|-----------------------|------------------|
| Attendance          | Great participation in grou         | up work!            |         |                                   |                       |                  |
| ★ Grades            |                                     |                     |         |                                   |                       |                  |
| Assignments         | Grades                              |                     | details | Homework                          | details               |                  |
| Schedule            | Grades for 1ST QUARTER              |                     |         | Homework due today or next 2 days |                       |                  |
| A Report Card       | Course                              | Grade               | As Of   | Course                            |                       |                  |
|                     | Reading - Gr 02                     | 82.32 B-            | Oct 29  | Science                           | 0                     |                  |
| FAMILY INFORMATION  | Social Studies                      | 84.09 B             | Sep 24  |                                   |                       |                  |
| Change Password     | Science                             | 90.09 A-            | Sep 24  | Q View all homework               |                       |                  |
| Manage Students     | Math - Gr 02                        | 80.00 B-            | Aug 22  |                                   |                       |                  |
|                     | Q View all grades                   |                     |         |                                   |                       |                  |
|                     | Assignments                         |                     | details | Daily Attendance                  | details               |                  |
|                     | Assignments recorded in pa          | 0.000               |         | Attendance totals for the year    |                       |                  |
|                     |                                     | Science             |         | Unexcused Absence                 | 1                     |                  |
|                     | Date Assignmen                      | it                  |         | Tardy                             | 1                     |                  |
|                     | Oct 30<br>Forces of                 | Nature              | Mark(s) |                                   |                       |                  |
|                     | Understa                            | ands skill/concepts | 15/15   | Q View all attendance             | )                     |                  |
|                     | Q View all assignments              |                     |         |                                   |                       |                  |
|                     |                                     |                     |         |                                   |                       |                  |
|                     |                                     |                     |         |                                   | Copyright @ 2003 - 20 | 12 Software Ansi |
|                     |                                     |                     |         |                                   |                       |                  |

Home Screen (Summary for "Student's Name" Screen)

In the Grades section, you can easily view a student's current grades. You can click on a course's name to view the student's reporting period marks for that course, and you can also click details or View all grades to view the Grades screen. On the Home screen, Grades are sorted by As Of date, and courses will not display unless grades have been entered. See *"Grades Screen."* 

| dell High School ParentAccess       | Summary for Iggy Hinds                                   |             | lelp hindsk |
|-------------------------------------|----------------------------------------------------------|-------------|-------------|
| STUDENT INFORMATION                 | Grades Grades Homework                                   | details     |             |
| ★ Home                              | Grades for 1ST QUARTER Homework due today or next 2 days |             |             |
| Attendance                          | Course Grade As Of Course                                |             |             |
| ★ Grades                            | Reading - Gr 02 82.32 B- Oct 29 Science                  | 0           |             |
| Assignments                         | Social Studies 84.09 B Sep 24                            |             |             |
| Homework                            | Science 90.09 A- Sep 24 View all homework                |             |             |
| O Schedule                          | Math - Gr 02 80.00 B- Aug 22                             |             |             |
| A Report Card                       |                                                          |             |             |
| FAMILY INFORMATION                  | View all grades                                          |             |             |
| Change Password                     | Assignments details Daily Attendance                     | details     |             |
| L Manage Students                   | As lighter to the year Attendance totals for the year    | C. Weiner - |             |
| Clinks                              |                                                          | 277         |             |
| Click a                             | Date Assignment Unexcused Absence                        | 1           |             |
| course's                            | Oct 30                                                   | 1           |             |
| name to                             | Forces of Nature Mark(s)                                 |             |             |
| view the                            | Understands skill/concepts 15/15                         | )           |             |
| course's                            | introduced (total)                                       |             |             |
| marks.                              |                                                          |             |             |
| maritor                             | View all assignments                                     |             |             |
|                                     |                                                          |             |             |
| dell High School                    |                                                          |             |             |
|                                     |                                                          |             |             |
| ProgressBook.<br>ParentAccess       | Grades                                                   |             |             |
|                                     |                                                          |             |             |
| STUDENT INFORMATION                 | 1ST QUARTER (now) 2ND QUARTER 3RD QUARTER 4TH QUARTER    |             |             |
| A Home                              | hild Oct 00 class                                        |             |             |
| Attendance                          | Jul 1 - Oct 30 : Iggy                                    |             |             |
| ★ Grades                            | Course                                                   | Grade       | As Of       |
| M Assignments                       | Math - Gr 02                                             | 80.00 B-    | Aug 22      |
| Homework                            | Destar 0.03                                              | 02 22 D     |             |
| © Schedule                          | Reading - Gr 02                                          | 82.32 B-    | Oct 29      |
| A Report Card                       | Science                                                  | 90.09 A-    | Sep 24      |
|                                     |                                                          |             | -           |
| FAMILY INFORMATION  Change Password | Social Studies                                           | 84.09 B     | Sep 24      |

#### Home Screen Grades Section

In the Homework section, you can easily view a student's homework for today and the next 2 school days. A count of the number of items due displays next to the Course name. You can also click details or View all homework to view the Homework screen. See *"Homework Screen."* 

| ParentAccess                                                                                                    | Summary for I                                                                                                    |                                    |                  |                                  |          | A count                  |
|----------------------------------------------------------------------------------------------------|----------------------------------------------------------------------------------------------------|------------------------------------|------------------|----------------------------------|----------|--------------------------|
| STUDENT INFORMATION                                                                                                    | Grades                                                                                                    |                                    | San Services -   | Homework                         | details  |                          |
| A Home                                                                                                    | Grades for 1ST QUARTER                                                                                                    | 1                                  | H                | omework due today or next 2 days |          | displays                 |
| # Attendance                                                                                                    | Course                                                                                                    | Grade                              | As Of C          | ourse                            |          | the numb                 |
| ★ Grades                                                                                                    | Reading - Gr 02                                                                                                    | 82.32 B-                           | Oct 29 S         | cience                           |          | homewor                  |
| Assignments                                                                                                    | Social Studies                                                                                                    | 84.09 B                            | Sep 24           |                                  | $\smile$ | assignm                  |
| Homework                                                                                                    | Science                                                                                                    | 90.09 A-                           | Sep 24           | View all homework                |          | due.                     |
| O Schedule                                                                                                    | Math - Gr 02                                                                                                    | 80.00 B-                           | Aug 22           |                                  |          | uue.                     |
| A Report Card                                                                                                    | and a second second                                                                                                    |                                    | 5                |                                  |          |                          |
| FAMILY INFORMATION                                                                                                    | Q View all grades                                                                                                    |                                    |                  |                                  |          |                          |
| Change Password                                                                                                    | Assignments                                                                                                    |                                    | details          | Daily Attendance                 | details  |                          |
| Manage Students                                                                                                    | Assignments recorded in j                                                                                                 | past 2 days                        |                  | tendance totals for the year     | uetalis  |                          |
|                                                                                                    | Assignments recorded in                                                                                                   | 1022017                            |                  | tendance totals for the year     |          |                          |
|                                                                                                    |                                                                                                    | Science                            | U                | nexcused Absence                 | 1        |                          |
|                                                                                                    |                                                                                                    |                                    |                  |                                  |          |                          |
|                                                                                                    | Date Assignme                                                                                                    | nt                                 | Т.               | ardy                             | 1        |                          |
|                                                                                                    | Oct 30<br>Forces of<br>Undersi                                                                                            | f Nature I                         | Mark(c)          | ardy<br>View all attendance      |          |                          |
|                                                                                                    | Oct 30<br>Forces of<br>Undersi                                                                                            | f Nature I<br>tands skill/concepts | Mark(s)          |                                  |          |                          |
| dell High School                                                                                                    | Oct 30 Forces of<br>Undersi<br>introduc                                                                                   | f Nature I<br>tands skill/concepts | Mark(s)          |                                  |          | Help hindsk +            |
| dell High School                                                                                                    | Oct 30 Forces of<br>Undersi<br>introduc                                                                                   | f Nature I<br>tands skill/concepts | Mark(s)          |                                  |          | Help hindsk ~            |
| ProgressBook.                                                                                                    | Oct 30<br>Forces of<br>Unders<br>introduce                                                                                | f Nature I<br>tands skill/concepts | Mark(s)<br>15/15 |                                  |          | Help hindsk <del>~</del> |
| ProgressBook.<br>Parent Access                                                                                          | Oct 30<br>Forces of<br>Unders<br>introduc<br>View all assignments<br>Homework                                             | f Nature I<br>tands skill/concepts | Mark(s)          | View all attendance              |          | Help hindsk +            |
| ProgressBook.<br>ParentAccess<br>Student Information                                                                    | Oct 30<br>Forces of<br>Unders<br>introduc<br>View all assignments<br>Homework                                             | f Nature I<br>tands skill/concepts | Mark(s)<br>15/15 | View all attendance              |          |                          |
| Parent Access                                                                                                    | Oct 30<br>Forces of<br>Unders<br>introduc<br>View all assignments<br>Homework                                             | f Nature I<br>tands skill/concepts | Mark(s)<br>15/15 | View all attendance              |          | View By:                 |
| ParentAccess                                                                                                    | Oct 30<br>Forces of<br>Unders<br>introduc<br>View all assignments<br>Homework                                             | f Nature I<br>tands skill/concepts | Mark(s)<br>15/15 | View all attendance              |          |                          |
| Progressionk.<br>Parcent Access<br>student INFORMATION<br>A Home<br>a Attendance<br>★ Grades                            | Oct 30<br>Forces of<br>Unders<br>introduc<br>View all assignments<br>Homework                                             | f Nature I<br>tands skill/concepts | Mark(s)<br>15/15 | View all attendance              |          | View By:                 |
| Pagrestivek.<br>ParentAccess STUDENT INFORMATION                                                                        | Oct 30<br>Forces of<br>Unders<br>introduc<br>View all assignments<br>Homework<br>Start Date 10/30/2012                    | f Nature I<br>tands skill/concepts | Mark(s)<br>15/15 | View all attendance              |          | View By:                 |
| Progressionsk.<br>ParentAccess<br>STUDENT INFORMATION<br>Attendance<br>Attendance<br>Grades<br>Assignments<br>Otherwork | Oct 30<br>Forces of<br>Undersi<br>introduc<br>View all assignments<br>Homework<br>Start Date 10/30/2012<br>Tuesday Oct 30 | f Nature I<br>tands skill/concepts | Mark(s)<br>15/15 | View all attendance              |          | View By:                 |

#### Home Screen Homework Section

In the Assignments section, you can easily view a student's assignments that were recorded within the past 2 school days. The assignments are grouped by course. Courses are displayed alphabetically, and assignments are arranged by date. You can also click details or View all assignments to view the Assignments screen. See *"Assignments Screen."* 

| ProgressBook.                                                                                                    | Summary for l                                                                                                    | aav Hinde                                                      |                            |                                  |                     |                   |                             |    |
|----------------------------------------------------------------------------------------------------|----------------------------------------------------------------------------------------------------|----------------------------------------------------------------|----------------------------|----------------------------------|---------------------|-------------------|-----------------------------|----|
| Parent Access                                                                                                    | Grades                                                                                                    | 557 111145                                                     | details                    | Homework                         |                     | details           |                             |    |
| STUDENT INFORMATION                                                                                                    | Grades for 1ST QUARTER                                                                                                    | 1                                                              | uctuits                    | Homework due today or next 2 day | 79                  | Centrals          |                             |    |
| A Home                                                                                                    |                                                                                                    |                                                                |                            |                                  |                     |                   |                             |    |
| i Attendance                                                                                                    | Course                                                                                                    | Grade                                                          | As Of                      | Course                           |                     |                   |                             |    |
| ★ Grades                                                                                                    | Reading - Gr 02                                                                                                    | 82.32 B-                                                       | Oct 29                     | Science                          | 1                   |                   |                             |    |
| Assignments                                                                                                    | Social Studies                                                                                                    | 84.09 B                                                        | Sep 24                     | 0.10                             |                     |                   |                             |    |
| Homework                                                                                                    | Science                                                                                                    | 90.09 A-                                                       | Sep 24                     | Q View all homework              |                     |                   |                             |    |
| O Schedule                                                                                                    | Math - Gr 02                                                                                                    | 80.00 B-                                                       | Aug 22                     |                                  |                     |                   |                             |    |
| A Report Card                                                                                                    |                                                                                                    |                                                                |                            |                                  |                     |                   |                             |    |
| FAMILY INFORMATION                                                                                                    | Q View all grades                                                                                                    |                                                                |                            |                                  |                     |                   |                             |    |
| Change Password                                                                                                    | Assignments                                                                                                    |                                                                | details                    | Daily Attendance                 |                     | details           |                             |    |
| & Manage Students                                                                                                    | Assignments recorded in p                                                                                                    | past 2 days                                                    | Y                          | Attendance totals for the year   |                     | 0.1000.00         |                             |    |
|                                                                                                    |                                                                                                    | Science                                                        |                            |                                  |                     | 1.28              |                             |    |
|                                                                                                    | Date Assignme                                                                                                    |                                                                |                            | Unexcused Absence                |                     | 1                 |                             |    |
|                                                                                                    |                                                                                                    |                                                                |                            | Tardy                            |                     | 1                 |                             |    |
|                                                                                                    | Oct 30<br>Forces of                                                                                                    | Nature M                                                       | /lark(s)                   |                                  |                     |                   |                             |    |
|                                                                                                    |                                                                                                    |                                                                | 5/15                       | Q View all attendance            |                     |                   |                             |    |
|                                                                                                    |                                                                                                    | ed (total)                                                     |                            |                                  |                     |                   |                             |    |
|                                                                                                    |                                                                                                    |                                                                |                            |                                  |                     |                   |                             |    |
|                                                                                                    | Q View all assignments                                                                                                    |                                                                |                            |                                  |                     |                   |                             |    |
|                                                                                                    | a non an acoignmonto                                                                                                    |                                                                |                            |                                  |                     |                   |                             | _  |
|                                                                                                    |                                                                                                    |                                                                |                            |                                  |                     |                   |                             |    |
|                                                                                                    |                                                                                                    |                                                                | $\square$                  |                                  |                     |                   |                             |    |
| rdell High School                                                                                                    |                                                                                                    |                                                                |                            |                                  |                     | Н                 | lelp hinds                  | ĸ  |
|                                                                                                    |                                                                                                    |                                                                |                            |                                  |                     |                   |                             |    |
| ProgressBook.                                                                                                    | Assignments                                                                                                    |                                                                |                            |                                  |                     |                   | lelp hinds<br>1 (Jul 1 - Oc |    |
|                                                                                                    | Assignments                                                                                                    |                                                                |                            |                                  |                     |                   |                             |    |
| ProgressBook.                                                                                                    | Assignments                                                                                                    | ling - Gr 02 <sup>20</sup> Scier                               | nce <sup>32</sup> Social S | udies <sup>24</sup>              |                     |                   |                             |    |
| ProgressBook.<br>Parent Access                                                                                                    | Assignments                                                                                                    |                                                                | nce <sup>32</sup> Social S | udies <sup>24</sup>              |                     | Q1                | 1 (Jul 1 - Oc               |    |
| ProgressBook.<br>Parent Access                                                                                                    | Assignments                                                                                                    | ling - Gr 02 <sup>20</sup> Scier                               | nce <sup>32</sup> Social S | udies <sup>24</sup>              |                     | Q1                | 1 (Jul 1 - Oc<br>View By:   | 13 |
| ProgressRock.<br>Proceeding of the second second secon                                                                                                    | Assignments<br>Math - Gr 02 <sup>32</sup> Read<br>Math - Gr 02 : Iggy                                                                                                   | ling - Gr 02 <sup>20</sup> Scier                               | nce <sup>32</sup> Social S | udies <sup>24</sup>              |                     | Q1                | 1 (Jul 1 - Oc               |    |
| ProgressRock.<br>STUDENT INFORMATION<br>Home<br>Attendance                                                                                                    | Assignments<br>Math - Gr 02 <sup>22</sup> Read<br>Math - Gr 02 : Iggy<br>Mark: 80.00 B                                                                                  | ling - Gr 02 <sup>20</sup> Scier                               | nce <sup>32</sup> Social S | udies <sup>24</sup>              |                     | Q1                | 1 (Jul 1 - Oc<br>View By:   | 13 |
| Progression.<br>Parent Access<br>STUDENT INFORMATION<br>A Home<br>iiii Attendance<br>★ Grades                                                                                                    | Assignments<br>Math - Gr 02 <sup>32</sup> Read<br>Math - Gr 02 : Iggy<br>Mark: 80.00 B<br>Overall Grade                                                                 | ling - Gr 02 <sup>20</sup> Scien                               | nce <sup>32</sup> Social S | udies <sup>24</sup>              | Mark                | Q1                | 1 (Jul 1 - Oc<br>View By:   | 13 |
| Angenetic Access<br>STUDENT INFORMATION<br>Home<br>in Attendance<br>Grades<br>Main Access<br>Main Access<br>Ma | Assignments<br>Math - Gr 02 <sup>32</sup> Read<br>Math - Gr 02 : Iggy<br>Mark: 80.00 B<br>Overall Grade<br>Date Assignment                                              | tling - Gr 02 <sup>20</sup> Scien                              | nce <sup>32</sup> Social S | udies <sup>24</sup>              | Mark                | Q1                | 1 (Jul 1 - Oc<br>View By:   | 13 |
| Progressionsk.<br>Parent Access<br>STUDENT INFORMATION<br>Attendance<br>Cades<br>Assignments<br>Attendence                                                                                                    | Assignments<br>Math - Gr 02 <sup>32</sup> Read<br>Math - Gr 02 : Iggy<br>Mark: 80.00 B<br>Overall Grade<br>Date Assignment<br>Aug 17 Worksheet 2                        | ting - Gr 02 <sup>20</sup> Scien<br>-<br>-                     | nce <sup>32</sup> Social S | udies <sup>24</sup>              | <mark>1</mark> 2/15 | Q1<br>(80%)       | 1 (Jul 1 - Oc<br>View By:   | 13 |
| Progressionk.<br>Factorial Control of Control of Control                                                                                                    | Assignments<br>Math - Gr 02 <sup>32</sup> Read<br>Math - Gr 02 : Iggy<br>Mark: 80.00 B<br>Overall Grade<br>Date Assignment<br>Aug 17 Worksheet 2<br>Aug 10 page 110 pro | ling - Gr 02 <sup>20</sup> Scier<br>-<br>-<br>2<br>bblems 1-15 | nce <sup>32</sup> Social S | udies <sup>24</sup>              | 12/15<br>14/15      | (80%)<br>(93.33%) | 1 (Jul 1 - Oc<br>View By:   | 13 |
| ProgressBook.<br>ParentAccess<br>STUDENT INFORMATION<br>A Home<br>a Attendance<br>★ Grades<br>P Assignments<br>A Homework.<br>S Schedule                                                                                                    | Assignments<br>Math - Gr 02 <sup>32</sup> Read<br>Math - Gr 02 : Iggy<br>Mark: 80.00 B<br>Overall Grade<br>Date Assignment<br>Aug 17 Worksheet 2                        | ling - Gr 02 <sup>20</sup> Scier<br>-<br>-<br>2<br>bblems 1-15 | nce <sup>32</sup> Social S | udies <sup>24</sup>              | <mark>1</mark> 2/15 | Q1<br>(80%)       | 1 (Jul 1 - Oc<br>View By:   | 13 |

#### Home Screen Assignments Section

In the Daily Attendance section, you can easily view a student's Daily Attendance for the year. You can also click details or View all attendance to view the Attendance screen. See *"Attendance Screen."* 

| Rydell High School            |                             |            |          |                                   | Help hindsk <del>-</del> |
|-------------------------------|-----------------------------|------------|----------|-----------------------------------|--------------------------|
| ProgressBook.<br>ParentAccess | Summary for lo              | agy Hinds  |          |                                   |                          |
| , areno acces                 | Grades                      |            | details  | Homework                          | details                  |
| STUDENT INFORMATION           | Grades for 1ST QUARTER      |            |          | Homework due today or next 2 days |                          |
| A Home                        |                             |            |          |                                   |                          |
| Attendance                    | Course                      | Grade      | As Of    | Course                            |                          |
| ★ Grades                      | Reading - Gr 02             | 82.32 B-   | Oct 29   | Science 1                         |                          |
| Assignments                   | Social Studies              | 84.09 B    | Sep 24   | Q View all homework               |                          |
| Homework                      | Science                     | 90.09 A-   | Sep 24   | view all homework                 |                          |
| O Schedule                    | Math - Gr 02                | 80.00 B-   | Aug 22   |                                   |                          |
| Report Card                   |                             |            |          |                                   |                          |
| FAMILY INFORMATION            | Q View all grades           |            |          | )                                 |                          |
| Change Password               | Assignments                 |            | details  | Daily Attendance                  | details                  |
| Anage Students                | Assignments recorded in pa  | aat 2 dave |          | Attendance totals for the year    |                          |
|                               | Assignments recorded in p   | 11000      |          |                                   |                          |
|                               |                             | Science    |          | Unexcused Absence                 | 1                        |
|                               | Date Assignmen              | IT         |          | Tardy                             | 1                        |
|                               | Oct 30<br>Forces of         | Naturo     | /lark(s) |                                   |                          |
|                               |                             |            | 5/15     | View all attendance               |                          |
|                               | introduce                   |            | 5/15     |                                   |                          |
|                               |                             |            |          |                                   |                          |
|                               | Q View all assignments      |            |          |                                   |                          |
|                               |                             |            | /        | ·                                 |                          |
| Dudall Link Calast            |                             |            |          |                                   |                          |
| Rydell High School            |                             |            | ¥        |                                   | Help hindsk 👻            |
| -                             |                             |            |          |                                   |                          |
| ProgressBook.<br>ParentAccess | Attendance                  |            |          |                                   |                          |
|                               | View by Reporting Period    |            |          |                                   |                          |
| STUDENT INFORMATION           | laure de la lite ettern des |            |          |                                   |                          |
| A Home                        | Iggy's daily attendar       |            |          |                                   |                          |
| 🗰 Attendance                  | Date Absence Type           |            |          | Reason                            |                          |
| ★Grades                       | Aug 16 Unexcused Abs        | ence       |          |                                   |                          |
| Massignments                  | Aug 1 Tardy                 |            |          |                                   |                          |
| Homework                      |                             |            |          |                                   |                          |
| © Schedule                    |                             |            |          |                                   |                          |
| Report Card                   |                             |            |          |                                   |                          |
| FAMILY INFORMATION            |                             |            |          |                                   |                          |
|                               |                             |            |          |                                   |                          |
| Change Password               |                             |            |          |                                   |                          |
| L Manage Students             |                             |            |          |                                   |                          |
|                               |                             |            |          |                                   |                          |

Home Screen Daily Attendance Section

## **Attendance Screen**

The Attendance screen provides detailed information about a student's attendance including Date, Absence Type, Reason, if a reason was entered, Attendance Comments, if a comment was entered, and Arrival and Dismissal Times, if they exist. The information displayed is live from the student's school district's student information system. The default view is by date for the entire school year. You can also view attendance by reporting period.

**Note:** If the system cannot read from the student information system, a message displays stating attendance is currently unavailable.

**Note:** The default view for viewing attendance by reporting period is the Summary view.

|                                                                                                    | Help parry1:                                                                                                    | 23 👻    |
|----------------------------------------------------------------------------------------------------|----------------------------------------------------------------------------------------------------|---------|
| ProgressBook.<br>ParentAccess                                                                                                    | Attendance                                                                                                    |         |
|                                                                                                    | View by Reporting Period                                                                                                    |         |
| STUDENT INFORMATION                                                                                                    | Coco's daily attendance                                                                                                    |         |
| A Home                                                                                                    | Date Absence Type Reason                                                                                                    |         |
| 🗰 Attendance                                                                                                    | Jun 21 Tardy                                                                                                    |         |
| ★ Grades                                                                                                    |                                                                                                    |         |
| Assignments                                                                                                    | Jun 8 Unexcused Absence                                                                                                    |         |
| Homework     Schedule                                                                                                    | Dec 14 Tardy                                                                                                    |         |
| A Report Card                                                                                                    | Sep 28 Excused Absent                                                                                                    |         |
|                                                                                                    |                                                                                                    |         |
| FAMILY INFORMATION                                                                                                    |                                                                                                    |         |
| Change Password                                                                                                    |                                                                                                    |         |
| Amage Students                                                                                                    |                                                                                                    |         |
|                                                                                                    |                                                                                                    |         |
| ProgressBook.                                                                                                    | Help parry<br>Attendance                                                                                                    | /123 -  |
| ProgressBook.                                                                                                    |                                                                                                    | /123 、  |
| Progressbook.<br>ParentAccess<br>STUDENT INFORMATION                                                                                                    | Attendance<br>View by date                                                                                                    | /123 、  |
| Fromessor.<br>ParentAccess<br>STUDENT INFORMATION<br>Thome                                                                                                    | Attendance<br>View by date                                                                                                    | /123 、  |
| Parent Access<br>student Information<br>Home                                                                                                    | Attendance<br>View by date<br>1ST QUARTER 2ND QUARTER 3RD QUARTER 4TH QUARTER Trimester1 Trimester2 Trimester3 Summary                                                                                                    | /123    |
| Progressitive.<br>STUDENT INFORMATION<br>A Home<br>in Attendance<br>★ Grades                                                                                                    | Attendance View by date  IST QUARTER 2ND QUARTER 3RD QUARTER 4TH QUARTER Trimester1 Trimester2 Trimester3 Summary  Coco's daily attendance summary                                                                                                    | /123 -  |
| Progressions.<br>STUDENT INFORMATION                                                                                                    | Attendance View by date  IST QUARTER 2ND QUARTER 3RD QUARTER 4TH QUARTER Trimester1 Trimester2 Trimester3 Summary  Coco's daily attendance summary Date Absence Type Click on a Reason Reason                                                                                                    | /123 、  |
| Progressions.<br>Fragment Access<br>STUDENT INFORMATION<br>Attendance<br>Crades<br>P Assignments<br>Homework                                                                                     | Attendance View by date  IST QUARTER 2ND QUARTER 3RD QUARTER 4TH QUARTER Trimester1 Trimester2 Trimester3 Summary  Coco's daily attendance summary Date Absence Type Click on a Reason Jun 27 Tardy reporting period                                                                                                    | /123 🤜  |
| Progressional  Parent Access  STUDENT INFORMATION  Atom  Atom  Atom  Cales  Cales  Assignments  Atom Atom Schedule                                                                               | Attendance View by date  IST QUARTER 2ND QUARTER 3RD QUARTER 4TH QUARTER Trimester1 Trimester2 Trimester3 Summary  Coco's daily attendance summary Date Absence Type Click on a Reason Jun 27 Tardy Jun 8 Unexcused Absence to see Daily                                                                                                    | /123 -  |
| Progressions.<br>STUDENT INFORMATION                                                                                                    | Attendance View by date  Ist QUARTER 2ND QUARTER 3RD QUARTER 4TH QUARTER Trimester1 Trimester2 Trimester3 Summary  Date Absence Type Click on a Reason Jun 27 Tardy Jun 8 Unexcused Absence Dec 14 Tardy Ctick Con a Reason Click on a Reason Click on | //123 、 |
| Progressional.     ParentAccess  STUDENT INFORMATION     Attendance     Arades     Assignments     Attendance     Assignments     Associated and a statements     Asport Card FAMILY INFORMATION | Attendance         View by date         IST QUARTER       2ND QUARTER       3RD QUARTER       4TH QUARTER       Trimester1       Trimester2       Trimester3       Summary         Coco's daily attendance summary         Date       Absence Type       Click on a       Reason         Jun 27       Tardy       reporting period       to see Daily         Dec 14       Tardy       Attendance for                                                                                                    | //123 🗸 |
| ParentAccess  STUDEIT INFORMATION  Home  Atendance  Gades  Assignments  Homework  Schedule  Report Card                                                                                          | Attendance View by date  Ist QUARTER 2ND QUARTER 3RD QUARTER 4TH QUARTER Trimester1 Trimester2 Trimester3 Summary  Date Absence Type Click on a Reason Jun 27 Tardy Jun 8 Unexcused Absence Dec 14 Tardy Ctick Con a Reason Click on a Reason Click on | //123 🗸 |

**Attendance Screen** 

# **Grades Screen**

The Grades screen provides detailed information about a student's grades for a reporting period including Course, Grade and As Of date with the courses sorted alphabetically. The courses are links, so you can easily navigate to the student's assignments for that course. See *"Assignments Screen."* You can also change reporting periods if you want to see the student's grades from a previous reporting period.

**Note:** If a student has no classes in GradeBook, the message "No Reporting Period found for this student." displays on the screen.

(80%)

(86.67%)

(90%)

М

13/15

/20

9/10

| ProgressBook.<br>ParentAccess |                                                             | 01                          |                   |                     |
|-------------------------------|-------------------------------------------------------------|-----------------------------|-------------------|---------------------|
| r regression dutte            |                                                             |                             | ck on a reporting |                     |
| <b>Parent</b> Access          | Grades                                                      | pe                          | riod to see grade | S                   |
| STUDENT INFORMATION           | 1ST QUARTER 2ND QUARTER 3RD                                 | QUARTER 4TH QUARTER for     | that reporting    |                     |
| ★ Home                        |                                                             | pe                          | riod.             |                     |
| Attendance                    | Mar 23 - Jul 31 : Coco                                      |                             |                   |                     |
| ★Grades                       | Course                                                      | Grade                       | As Of             |                     |
| M Assignments                 | Math - Gr 02                                                | 88.78 B+                    | 8/1/2012          |                     |
| Homework                      |                                                             |                             |                   |                     |
| O Schedule                    | Reading - Gr 02                                             | 83.91 B                     | 8/1/2012          |                     |
| A Report Card                 | Science                                                     | 90.19 A-                    | 8/1/2012          |                     |
| FAMILY INFORMATION            | Social Studies                                              | 90.93 A-                    | 8/1/2012          |                     |
| Change Password               |                                                             |                             |                   |                     |
| Manage Students               |                                                             |                             |                   |                     |
|                               |                                                             |                             |                   |                     |
|                               |                                                             |                             |                   |                     |
| lell High School              | 4                                                           |                             |                   |                     |
| Deserved on the               |                                                             |                             |                   |                     |
| ProgressBook.<br>ParentAccess | Assignments                                                 |                             |                   | Q4 (Mar 23 - Jul 31 |
|                               | Math - Gr 02 <sup>16</sup> Reading - Gr 02 <sup>16</sup> So | cience 14 Social Studies 25 |                   |                     |
| STUDENT INFORMATION           | Math - Gr 02 Reading - Gr 02 Se                             | cience Social Studies       |                   |                     |
| Attendance                    | Reading - Gr 02 : Coco                                      |                             |                   | View By:            |
| ★ Grades                      | Mark: 83.91 B                                               |                             |                   |                     |
| P Assignments                 | Overall Grade                                               |                             |                   | 83.91               |
| Homework                      | Date Assignment                                             |                             | Mark              | Info                |

**Grades Screen** 

### **Assignments Screen**

A Report Card

FAMILY INFORMATION

Change Password

L Manage Students

The Assignments screen provides detailed information about a student's assignments and displays the student's average for a course. At the top of the screen, you can select the student's other courses, which display with numbers beside the course name indicating the number of assignments that have been assigned to the course. You can also select different reporting periods.

**Note:** If a student has no classes in GradeBook, the message "No Reporting Period found for this student." displays on the screen.

**Note:** If a class has no assignments, the message "There are no assignments to display for the selected grading period. If this is the beginning of a grading period, check back later. As assignments are recorded they will appear on this page." displays with a blue background.

The following symbols may appear on the Assignments screen:

Jun 1

Jun 8

Jun 15

Vocabulary Quiz

Vocabulary Quiz

Vocabulary Quiz

- M (blue background) The assignment is missing.
- L (orange background) The assignment is late.
- **E (green background)** The assignment was excluded from the student's grade.

• W (grey background) – The assignment is weighted to a value other than 1.

**Note:** You can hover over the weight symbol, and a hover tip will display the amount the assignment is weighted.

**Note:** If a teacher entered a comment about the assignment, it displays under the assignment's name.

| Rydell High School            |              |                 |                                                                    |                   |       | Help parry123 👻    |            |
|-------------------------------|--------------|-----------------|--------------------------------------------------------------------|-------------------|-------|--------------------|------------|
| ProgressBook.<br>ParentAccess | Assignm      |                 | ******                                                             | Click to cha      | ange  | Q4 (Mar 23 - Jul 3 | 1) -       |
| STUDENT INFORMATION           | Math - Gr 02 | Reading - Gr 02 | 2 <sup>16</sup> Science <sup>14</sup> Social Studies <sup>25</sup> | 5                 | _/    |                    |            |
| ♠ Home ₩ Attendance           |              | or 02 : Coco    | 16 Assignments                                                     |                   |       | View By:           |            |
| ★ Grades                      | Mark: 83     |                 |                                                                    |                   |       | 83.68              | B          |
| Homework                      |              | signment        |                                                                    | Click to change   | Mark  | Info               |            |
| Schedule                      | Jun 29 Vo    | cabulary Quiz   | Child's Average in                                                 | reporting period. | 16/20 | (80%)              |            |
| FAMILY INFORMATION            | Jun 26 Vo    | cabulary Quiz   | the Course                                                         |                   | 13/15 | (86.67%)           | Missing    |
| Manage Students               | Jun 22 Vo    | cabulary Quiz   |                                                                    |                   | /20   | (0%)               | Late       |
|                               | Jun 15 Vo    | cabulary Quiz   |                                                                    |                   | 9/10  | (90%)              | Excluded   |
|                               | Jun 8 Vo     | cabulary Quiz   |                                                                    |                   | 29/30 | (96.67%)           |            |
|                               | Jun 1 Bo     | ok Report       | Teacher's Comr                                                     | ment for the      | 34/40 | (85%)              | Weight     |
|                               |              | cabulary Quiz   | Assignment                                                         |                   | 14/15 | (93.33%)           | Other that |

#### **Assignments Screen**

**Note:** If the teacher enters a Daily Comment, Daily Comments for the reporting period display at the bottom of the screen.

|                          | Daily Comments |                                                |
|--------------------------|----------------|------------------------------------------------|
|                          | Date           | Comment                                        |
|                          | Oct 30         | Great participation in group work!             |
|                          |                |                                                |
|                          |                |                                                |
|                          |                |                                                |
| Iggy Hinds Whitney Hinds | ;              | Copyright € 2003 - 2012 Software Answers, Inc. |

#### Daily Comments on the Assignments Screen

For standards-based (elementary) courses, the default view is by assessment, but you can also view by assignment type and assessments summary.

**Note:** When viewing by assignment type, assessments for the assignment display indented and underneath the assignment.

|           | Ma<br>Rea<br>Ma                          | signments<br>th - Gr 02 <sup>16</sup> Reading - Gr 02 <sup>17</sup> So<br>tding - Gr 02 : Coco<br>trk: 85.00 B | ence <sup>14</sup> Social Studies <sup>28</sup> | View by<br>Assessment<br>(Default View) | Q4 (Mar 23 - Jul 31) + |                                                 |                                   |
|-----------|------------------------------------------|----------------------------------------------------------------------------------------------------|-------------------------------------------------|-----------------------------------------|------------------------|-------------------------------------------------|-----------------------------------|
|           | Date                                     | verall Grade<br>Assignment                                                                                     |                                                 | Marje                                   | 85.00 B                |                                                 |                                   |
|           | Jun                                      |                                                                                                    |                                                 | 16/20                                   | (80%)                  |                                                 |                                   |
|           | Jun                                      | 26 Vocabulary Quiz                                                                                             |                                                 | 13/15                                   | (86.67%)               |                                                 |                                   |
|           | Jun 3                                    |                                                                                                    |                                                 | 34/40                                   | (85%)                  |                                                 |                                   |
|           | Jun                                      |                                                                                                    |                                                 | /20                                     | (0%)                   |                                                 |                                   |
|           | Jun 8                                    |                                                                                                    | /                                               | 9/10                                    | (90%)                  |                                                 |                                   |
|           | Jun                                      |                                                                                                    |                                                 | 29/30                                   | (96.67%)               |                                                 |                                   |
|           | Jun                                      |                                                                                                    |                                                 | 34/40                                   | (85%)                  |                                                 |                                   |
|           | May                                      | 25 Vocabulary Quiz<br>Good Job!                                                                                | /                                               | 14/15                                   | (93.33%)               |                                                 |                                   |
|           |                                          | ¥                                                                                                    |                                                 |                                         |                        | ¥                                               | View by                           |
| Assign    | nments                                   |                                                                                                    | View by                                         | Q4 (Mar 23 - Jul 31) +                  | Assessme               | nts Summary                                     | Assessment Q4 (Mar 23 - Jul 31) - |
| Math - Gr | 02 16 Reading - Gr 02                    | Science <sup>14</sup> Social Studies <sup>25</sup>                                                             | Assignmer                                       |                                         | Math - Gr 02 10        | Reading - Gr 02 17 Science 14 Social Studies 25 | Summary                           |
| Reading   | - Gr 02 : Coco                           |                                                                                                    | Туре                                            | View By:                                |                        | ess for Reading - Gr 02                         | View By:                          |
| Mark:     | 85.00 B                                  |                                                                                                    |                                                 |                                         | Coco s progr           | ess for reading - or oz                         |                                   |
| Date      | Assignment                               |                                                                                                    |                                                 | Info                                    | Assessment             |                                                 | Mark                              |
| Jun 29    | Vocabulary Quiz<br>Overall Grade (total) |                                                                                                    |                                                 | Mark(s)<br>16/20                        | Overall Grade          |                                                 | A-<br>91.63                       |
|           | Recognizes vocabula                      | rv.                                                                                                    |                                                 | (80%)                                   | Applies phonics sk     | ills as presented                               | A<br>95.00                        |
|           |                                          | -1                                                                                                    |                                                 | (70%)                                   | Applies reading str    | ategies as presented                            | B* 88.33                          |

#### Assignments Screen for a Standards-Based (Elementary) Course

For traditional (high school) courses, the default view is by assignment type, but you can also view by date.

**Note:** When viewing by assignment type, the assignment type's weight displays next to the assignment type.

| Assig                   | Inments                                         |                     |                                               |                                                                              |                      | Q4 (Mar 23 - Jul 3       | 1) -                            |                                   |
|-------------------------|-------------------------------------------------|---------------------|-----------------------------------------------|------------------------------------------------------------------------------|----------------------|--------------------------|---------------------------------|-----------------------------------|
| віо <b>L</b> o<br>Mark  | GY HONORS : B<br>: 94.58 A                      |                     | EOMETRY HON                                   | ORS <sup>17</sup> HEALTH <sup>1</sup> U<br>View by Assign<br>Type (Default V |                      | View By:                 |                                 |                                   |
| Classy<br>Date<br>Jun 1 | vork (Weight 1)<br>Assignment<br>Chapter Review | Assignm<br>Type's W |                                               |                                                                              | Mark<br>14/15<br>(S  | 93.33<br>Info<br>)3.33%) |                                 |                                   |
| Team I<br>Date<br>Jun 1 | Project :Weight 3<br>Assignment<br>Team Report  |                     |                                               |                                                                              | <b>Mark</b><br>38/40 | 95.00<br>Info<br>(95%)   | A                               |                                   |
|                         |                                                 | Assig               | nments                                        |                                                                              |                      |                          |                                 | Q4 (Mar 23 - Jul 31) <del>~</del> |
|                         |                                                 | BIOLOG              | Y HONORS <sup>2</sup><br>BY HONORS<br>94.58 A | ENGLISH 10 HONORS <sup>14</sup>                                              | GEOMETRY HONO        |                          | UNITED STATES HIS<br>ew by Date | STORY AP <sup>1</sup><br>View By: |
|                         |                                                 | Date<br>Jun 1       | Assignment<br>Chapter Review                  | N                                                                            |                      |                          | Mark<br>14/15                   | Info<br>(93.33%)                  |
|                         |                                                 | Jun 1               | Team Report                                   |                                                                              |                      |                          | 38/40                           | (95%)                             |

Assignments Screen for a Traditional (High School) Course

# **Homework Screen**

The Homework screen provides detailed information, such as due date, course name and homework description, about a student's homework. The default date range is from today through the next 2 school days, but you can change the date range. The default view is by due date, but you can change it to by class. You can click More... to see additional information posted for the homework, such as a description, attachments and links, if the teacher added the information. You can also email the teacher from the Homework screen.

**Note:** If you do not enter a valid Start Date or End Date, the system displays error messages.

| Star                                                                                                    | t Date                                                   |                                                                                                    | Start Date is required. End Date     |                                                   | End Date is require                            | ed. View                                     |
|----------------------------------------------------------------------------------------------------|----------------------------------------------------------|----------------------------------------------------------------------------------------------------|--------------------------------------|---------------------------------------------------|------------------------------------------------|----------------------------------------------|
|                                                                                                    |                                                          | Err                                                                                                    | or Messages for                      | Invalid Date                                      | S                                              |                                              |
|                                                                                                    |                                                          | r a different dat<br>e, if desired                                                                      | e View by Due Dat<br>(Default View)  | te                                                |                                                |                                              |
| ydell High School Parent Access  Parent Access  Prove Parent Access  Prove Parent Access  Pro | Homework                                                 | Evel Date 00172012                                                                                      | (Nep. (pary)22 -                     | View by C                                         | lass                                           |                                              |
| Assignments  Assignments  Converses  Alterent Card  Alterent Card  Coding VariableStore  Alterent  Alterent Solutions                                                                                                    | Wednesday Aug 18<br>Course<br>Science<br>Thursday Aug 16 | Homework<br>65 © Chapter Review                                                                         |                                      | Course : Math = Gr 02<br>Dee Bate<br>Brit70842    | Manavariak<br>o Wahahaat 22                    | Send email to Arcadie Jones - jonese@test o  |
| Click to send<br>an email to                                                                                                    | Coarse<br>Social Studies<br>EffEdyr Allio 57<br>Coarse   | Homework<br>gg : 0 U.S. Map Worksheet<br>Homework                                                       | Click to see                         | Course : Reading = Gr 60<br>Dee Date<br>Britiger2 | Nonswork<br>> Subject and Predicate Worksheets | Send email to: Arcadia Jones - Jonesa@text c |
| your child's<br>teacher.                                                                                                    | Math - Gr 82<br>Reading - Gr 82                          | O Worksheet 22     O Subject and Predicate Works                                                        | homework<br>details.                 | Deer Bate<br>Birts2012                            | Matterwork<br>0 Orașter Fanirea                | Sand email to Arcada Junes - Junesa@test.s   |
| ENGLISH 1<br>Send 4-real<br>Arcada Jan                                                                                                    |                                                          | Dubject and Prodicate Worksheets<br>Allactments<br>Subject and Prodicate Worksheets - Workshee<br>Units | to practice subjects and predicates. | Course & Social Studies<br>Due Date<br>8:15/2912  | Montework<br>o U.S. Map Worksheet              | Send email to Arcadia Jones - jonna@test /   |

## **Schedule Screen**

The Schedule screen provides detailed information about a student's schedule, which is displayed by period. The default view is for the current day, but you can change the date, if desired. You can also email the teacher from the Schedule screen.

**Note:** If you select a date and the student does not have school that day, such as a holiday, the screen will display "No School today."

**Note:** Weekends are ignored unless there is school on Saturday and/or Sunday. If you view the schedule on a weekend and school is not scheduled, then you will see the schedule for the following Monday.

**Note:** At the bottom of the schedule, a separate section will display for classes that do not have meeting times.

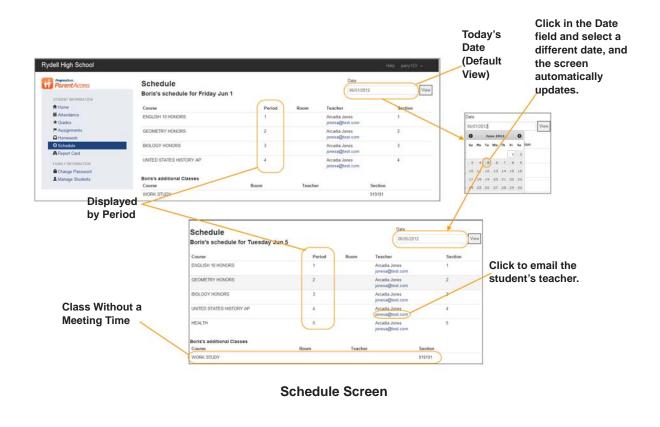

## **Report Card Screen**

The Report Card screen provides detailed information about a student's report card. The information displayed is live from the student's school district's student information system. It displays the student's grade level, school year and marks for reporting periods. You can view the legend for a mark or comment code by placing the cursor in the mark/comment field and clicking the eye icon. When you are done viewing, click the X in the upper-right corner of the legend. You can also change the report card if the school uses more than one report card, such as an interim.

**Note:** If the system cannot read from the student information system, a message displays stating the report card is currently unavailable.

#### Student Information

| ParentAccess             | tAccess Report Card |                                                                                                    |                                                      | Lake View High School |                                                  |                       |                      |       | Lake View                      | irade Le                                                          | rvel: 12 | a different report card.                         |            |            |  |  |        |    |    |       |        |  |  |  |  |
|--------------------------|---------------------|----------------------------------------------------------------------------------------------------|------------------------------------------------------|-----------------------|--------------------------------------------------|-----------------------|----------------------|-------|--------------------------------|-------------------------------------------------------------------|----------|--------------------------------------------------|------------|------------|--|--|--------|----|----|-------|--------|--|--|--|--|
| Home                     | ADV R               | 01 002 (700)                                                                                                    |                                                      |                       |                                                  |                       |                      |       |                                |                                                                   | (        | Year                                             | 11/12      | Student's  |  |  |        |    |    |       |        |  |  |  |  |
| Attendance               | Assessm             | OLOGY (ZOO)                                                                                                    |                                                      |                       |                                                  | Q1                    | Q2                   | Exam2 | Final2                         | 02                                                                | Q4       | Exam4                                            | Finald     | N          |  |  |        |    |    |       |        |  |  |  |  |
| R Grades                 | Quarter M           |                                                                                                    |                                                      |                       |                                                  | 85.83                 | Q2                   | Examz | Pinaiz                         | 43                                                                | Q4       | cxam4                                            | Finale     | Grade Leve |  |  |        |    |    |       |        |  |  |  |  |
| Assignments              | Comment             |                                                                                                    |                                                      |                       | ()                                               | 05.03                 |                      |       |                                |                                                                   |          |                                                  |            | and the    |  |  |        |    |    |       |        |  |  |  |  |
| A Homework<br>D Schedule | Comment             |                                                                                                    |                                                      |                       | N                                                |                       | -                    |       |                                |                                                                   |          |                                                  |            | School Yea |  |  |        |    |    |       |        |  |  |  |  |
| Report Card              | Exam                | 2                                                                                                    |                                                      |                       | 0                                                | lick to view          | legend               |       |                                |                                                                   |          |                                                  |            |            |  |  |        |    |    |       |        |  |  |  |  |
| ADV BIOLOG<br>Assessment | SY (ZOO)            |                                                                                                    | q1                                                   | QZ                    | Exam2                                            | Final2                | Q3                   | Q4    | Exam4                          | Final4                                                            | -        |                                                  | o clos     | e the      |  |  |        |    |    |       |        |  |  |  |  |
| Quarter Mark             |                     |                                                                                                    | 85.83                                                |                       |                                                  |                       |                      |       |                                |                                                                   | leg      | gend                                             | l <b>.</b> |            |  |  |        |    |    |       |        |  |  |  |  |
| Comment 1                |                     |                                                                                                    |                                                      |                       | 0                                                | -                     | -                    |       |                                |                                                                   |          |                                                  |            |            |  |  |        |    |    |       |        |  |  |  |  |
| Comment 2                |                     | Current Marks                                                                                                    |                                                      |                       | 9                                                |                       |                      |       |                                |                                                                   |          |                                                  |            |            |  |  |        |    |    |       |        |  |  |  |  |
| Exam                     |                     | Description unavailable for any current m<br>Available Marks                                                                                                    |                                                      |                       |                                                  |                       |                      |       |                                |                                                                   |          |                                                  |            |            |  |  |        |    |    |       |        |  |  |  |  |
| Avg                      |                     |                                                                                                    |                                                      |                       |                                                  |                       |                      |       |                                |                                                                   |          |                                                  |            |            |  |  |        |    |    |       |        |  |  |  |  |
| Final                    |                     |                                                                                                    | MarkDescription<br>002 STUDENT'S CURRENT GRADE: A    |                       |                                                  |                       |                      |       |                                |                                                                   |          |                                                  |            |            |  |  |        |    |    |       |        |  |  |  |  |
| Total Period Abs         |                     | 003 STUDENT'S CU                                                                                                    | RRENT GRADE: A-                                      |                       |                                                  |                       |                      |       |                                |                                                                   |          |                                                  |            |            |  |  |        |    |    |       |        |  |  |  |  |
| Excused Period           | 005 STUDEN          |                                                                                                    |                                                      |                       |                                                  | 005 STUDENT'S CUBBENT | 005 STUDENT'S CUBBEN |       | 005 STUDENT'S CUBBENT GRADE: B | 004 STUDENT'S CURRENT GRADE: B+<br>005 STUDENT'S CURRENT GRADE: B |          |                                                  |            |            |  |  |        |    |    |       |        |  |  |  |  |
| Unexcused Perio          |                     | 006 STUDENT'S CU<br>007 STUDENT'S CU                                                                                                    | RRENT GRADE: B                                       |                       |                                                  |                       |                      |       |                                |                                                                   |          |                                                  |            |            |  |  |        |    |    |       |        |  |  |  |  |
| Total Period Tard        |                     | 008 STUDENT'S CU                                                                                                    | ENT'S CURRENT GRADE: C                               |                       |                                                  |                       |                      |       |                                |                                                                   |          |                                                  |            |            |  |  |        |    |    |       |        |  |  |  |  |
| Excused Period           |                     | 009 STUDENT'S CU<br>010 STUDENT'S CU                                                                                                    |                                                      |                       |                                                  |                       |                      |       |                                |                                                                   |          |                                                  |            |            |  |  |        |    |    |       |        |  |  |  |  |
| Unexcused Perio          | d Lardies           | 011 STUDENT'S CU<br>012 STUDENT'S CU<br>013 STUDENT'S CU                                                                                                    | RRENT GRADE: D<br>RRENT GRADE: D-                    |                       |                                                  |                       |                      |       |                                |                                                                   |          |                                                  |            |            |  |  |        |    |    |       |        |  |  |  |  |
| COMP APPS                | WORD PROC           | 014 IN DANGER OF                                                                                                    | FAILING COURSE                                       |                       |                                                  |                       |                      |       |                                |                                                                   |          |                                                  |            |            |  |  |        |    |    |       |        |  |  |  |  |
| Assessment               |                     |                                                                                                    |                                                      |                       | 015 PLEASURE TO TEACH<br>016 COURTEOUS TO OTHERS |                       |                      |       |                                |                                                                   |          | 015 PLEASURE TO TEACH<br>016 COURTEOUS TO OTHERS |            |            |  |  | Final2 | Q3 | Q4 | Exam4 | Final4 |  |  |  |  |
| Quarter Mark             |                     | 017 ABOVE AVERAG                                                                                                    | GE GRADES                                            |                       |                                                  |                       |                      |       |                                |                                                                   |          |                                                  |            |            |  |  |        |    |    |       |        |  |  |  |  |
| Comment 1                |                     | 018 WELL-PREPARI<br>019 EFFORT SHOWS                                                                                                    |                                                      |                       |                                                  |                       |                      |       |                                |                                                                   |          |                                                  |            |            |  |  |        |    |    |       |        |  |  |  |  |
| Comment 2                |                     | 020 DEMONSTRATE                                                                                                    |                                                      |                       |                                                  |                       |                      |       |                                |                                                                   |          |                                                  |            |            |  |  |        |    |    |       |        |  |  |  |  |
| Exam                     |                     | 121 POSITIVE CLASSROOM ATTITUD<br>122 SHOWS GENUINE INTEREST IN C<br>123 CONTRIBUTES TO DISCUSSIONS<br>124 WORK SHOWS IMPROVEMENT<br>125 EXHIBITS A SINCERE EFFORT |                                                      |                       | WS GENUINE INTEREST IN CLASS                     |                       |                      |       |                                |                                                                   |          |                                                  |            |            |  |  |        |    |    |       |        |  |  |  |  |
| Avg                      |                     |                                                                                                    |                                                      |                       |                                                  |                       |                      |       |                                |                                                                   |          |                                                  |            |            |  |  |        |    |    |       |        |  |  |  |  |
| Final                    |                     |                                                                                                    |                                                      |                       |                                                  |                       |                      |       |                                |                                                                   |          |                                                  |            |            |  |  |        |    |    |       |        |  |  |  |  |
| Total Period Abs         | ences               |                                                                                                    | 026 SHOWS INITIATIVE<br>027 GOOD CLASS PARTICIPATION |                       |                                                  |                       |                      |       |                                |                                                                   |          |                                                  |            |            |  |  |        |    |    |       |        |  |  |  |  |
| Excused Period           | áhseore             | 028 CONTRIBUTES<br>029 HARD WORKER<br>030 USES TIME EFF                                                                                                    |                                                      | LASS                  |                                                  |                       |                      |       |                                |                                                                   |          |                                                  |            |            |  |  |        |    |    |       |        |  |  |  |  |

**Report Card Screen** 

# **Family Information**

For parents, the Family Information section allows you to manage your Beta ParentAccess accounts and create your child's/children's Beta ParentAccess accounts. The screens available are as follows:

- Change Password Provides users with the ability to change their passwords.
- **Manage Students** Provides parents with the ability to link a child/children to their account and create a student account for their child/children.

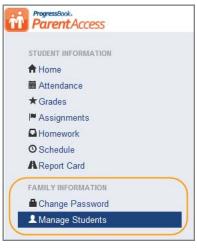

Family Information Section for Parents

For students, the Family Information section allows you to change your password.

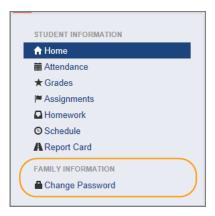

Family Information Section for Students

# **Change Password**

You can change your Beta ParentAccess password by performing the following steps:

- 1. On the left side of the screen in the navigational area under Family Information, click **Change Password**.
- 2. On the Change Password screen in the Current Password field, enter your *current password*.
- 3. In the New Password field, enter your new password.
- 4. In the Confirm New Password field, re-enter your new password.

**Note:** Passwords must contain 1 letter, 1 number and 8 to 50 characters. They are case sensitive and cannot match the user name.

5. Click Update.

The message "Your password has been changed." displays.

**Note:** If you enter your current password incorrectly, the message "Your current password was entered incorrectly. Please try again." displays.

**Note:** If you enter your new password incorrectly, the message "Passwords do not match" displays.

| ProgressBook.<br>ParentAccess                     |                                                                          |                                 |
|---------------------------------------------------|--------------------------------------------------------------------------|---------------------------------|
| STUDENT INFORMATION  ↑ Home  Attendance  ★ Grades | Rydell High School                                                       |                                 |
| I■ Assignments                                    | ProgressBook.<br>Parent Access                                           | Change Password                 |
| Schedule                                          | STUDENT INFORMATION                                                      | Current Password                |
| A Manage Password  Manage Students                | <ul> <li>attendance</li> <li>★ Grades</li> <li>I™ Assignments</li> </ul> | New Password                    |
|                                                   | Homework  Schedule                                                       | Confirm New Password            |
|                                                   | Report Card     FAMILY INFORMATION     Change Password                   | Update                          |
|                                                   | Anage Students                                                           |                                 |
|                                                   |                                                                          | Your password has been changed. |

**Change Password Procedure** 

## **Parents Managing Students**

On the Manage Students screen, parents can add children to their Beta ParentAccess account and create a student account for their child/children.

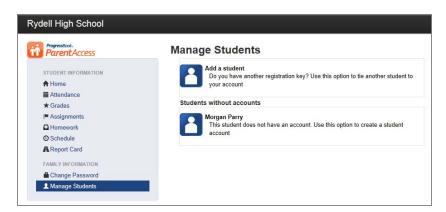

Manage Students Screen

### Parents Adding a Child

When you add a child to your Beta ParentAccess account, the system allows you to view the child's information. To add a child, perform the following steps:

- 1. On the left side of the screen in the navigational area under Family Information, click **Manage Students**.
- 2. On the Manage Students screen, click Add a student.
- 3. On the Link Student screen in the First Name field, enter your child's first name.

Note: Do not use a nickname; you must use the legal first name.

- 4. In the Last Name field, enter your child's *last name*.
- 5. In the Date of Birth field, enter your child's birthdate.
- 6. In the Registration Key field, enter the *registration key* supplied by your child's school district.
- 7. Click Save.

The message "The student has been successfully linked to your account." displays.

**Note:** If you enter your child's information incorrectly, the message "The attempt to link a student to your account was unsuccessful. Please correct the errors and try again. The student information entered does not match the registration key you provided." displays.

8. If you need to add additional children, perform step 1 through step 7 until all your children are added.

|                                                                                                    | ell High School                                                                                                    |                          |                                                                 |
|----------------------------------------------------------------------------------------------------|----------------------------------------------------------------------------------------------------|--------------------------|-----------------------------------------------------------------|
| Attendance  Artendance  Grades  Assignments  Annework  Schedule  Areport Card  FAMILY INFORMATION  Change Password  Manage Students | Progressionale.<br>FUDENT INFORMATION<br>Home<br>Attendance<br>Carades<br>Assignments<br>Assignments<br>Assignments<br>Assignments<br>Report Card<br>Assignments<br>Composition<br>Composition<br>Compos | Students without account | her registration key? Use this option to tie another student to |
| Rydell High School                                                                                                    | Link Student                                                                                                    |                          |                                                                 |
| STUDENT INFORMATION                                                                                                    | First Name:                                                                                                    | Morgan                   |                                                                 |
| iiii Attendance<br>★ Grades<br>I≅ Assignments                                                                                       | Last Name:                                                                                                    | Parry                    |                                                                 |
| C Homework C Schedule A Report Card                                                                                                 | Date of Birth:                                                                                                    | 1/21/1992                |                                                                 |
| FAMILY INFORMATION  Change Password  Manage Students                                                                                | Registration Key:                                                                                                    | KT9vhzly7yy              |                                                                 |
|                                                                                                    | © Save Cancel                                                                                                    |                          | The student has been successfully linked to your account.       |

Add a Child Procedure

### **Parents Creating a Student Account**

When you create a student account for your child, the system allows your child to view his/her information. To create a student account for your child, perform the following steps:

- 1. On the left side of the screen in the navigational area under Family Information, click **Manage Students**.
- 2. On the Manage Students screen, under Students without accounts, click **your child's name**.
- 3. On the Create Student Account For "Child's First Name" screen in the Username field, enter your *child's user name*.

*Note:* User names must be letters and numbers with 6 to 50 characters.

- 4. In the Password field, enter your *child's password*.
- 5. In the Password Confirmation field, re-enter your *child's password*.

**Note:** Passwords must contain 1 letter, 1 number and 8 to 50 characters. They are case sensitive and cannot match the user name.

6. In the Email field, which is optional, enter your *child's email*.

**Note:** You cannot use your email account for your child. All email accounts must be unique.

**Note:** You do not have to enter an email address for your child; however, if your child forgets his/her password, he/she will not be able to reset his/her forgotten password.

- 7. In the Confirmation Email field, re-enter your *child's email*.
- 8. Click Create.

The message "You have successfully created a student account for 'your child's first name'" displays.

9. If you need to create additional student accounts, perform step 1 through step 8 until all your children have accounts.

**Note:** If you enter your child's information incorrectly, the message "The student account creation was unsuccessful. Please correct the errors and try again." displays.

| Progressilook.<br>ParentAccess                                                                                 | Rydell High Schoo                                                                                                    | ol              |             |                                                                                                    |
|----------------------------------------------------------------------------------------------------|----------------------------------------------------------------------------------------------------|-----------------|-------------|----------------------------------------------------------------------------------------------------|
| STUDENT INFORMATION                                                                                            | ProgressBook.<br>ParentAccess                                                                                                    |                 | Manag       | e Students                                                                                                    |
| Attendance Grades Assignments Homework Schedule Report Card FAMILY INFORMATION Change Password Manage Students | The part of the second second s |                 | Students    | Add a student<br>Do you have another registration key? Use this option to tie another student to<br>your account<br>without accounts<br>Morgan Pary<br>This student does not have an account. Use this option to create a student<br>account |
| Rydell High School                                                                                             | Create Student A                                                                                                    | ccount For Mo   | rgan        |                                                                                                    |
| <ul> <li>■ Attendance</li> <li>★ Grades</li> <li>■ Assignments</li> </ul>                                      | Password:                                                                                                    | •••••           |             |                                                                                                    |
| Homework  Schedule  Report Card                                                                                | Password Confirmation:                                                                                                    | ******          |             |                                                                                                    |
| FAMILY INFORMATION                                                                                             | Email:                                                                                                    | parrym@test.com |             |                                                                                                    |
| L Manage Students                                                                                              | Confirmation Email:                                                                                                    | parrym@test.com |             |                                                                                                    |
|                                                                                                    | Create Cancel                                                                                                    |                 |             |                                                                                                    |
|                                                                                                    |                                                                                                    |                 | You have su | ccessfully created a student account for Morgan                                                                                                    |

**Create a Student Account Procedure** 

This page intentionally left blank.